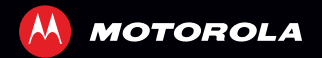

# MOTO**SMART**™

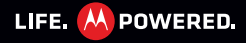

**NL**

# **Gefeliciteerd**

#### **MOTOSMART™**

Met uw MOTO**SMART**-telefoon hebt u muziek en internet binnen handbereik op zak.

- **• Muziekdashboard:** eenvoudig toegang tot al uw favoriete muziek. Zie "**Muziek**[" op pagina](#page-27-0) 26.
- **• Snel internet:** surf op het web pinch-en-zoom op het aanraakscherm met hoge resolutie in "**[Internet](#page-23-0)**" op [pagina](#page-23-0) 22.

**Opmerking:** Bepaalde apps en functies zijn wellicht niet in alle landen beschikbaar.

Let op: Lees eerst de meegeleverde belangrijke informatie over veiligheid, regelgevingen en juridische zaken voordat u de telefoon voor de eerste keer in elkaar zet, oplaadt of gebruikt.

**SAR** 

Dit product voldoet aan de geldende SAR-limiet (Specific Absorption Rate) voor blootstelling aan radiogolven van 2,0 W/kg (ICNIRP). In deze limieten en richtlijnen is een ruime veiligheidsmarge ingebouwd om de veiligheid van mensen te kunnen waarborgen, ongeacht hun leeftijd of gezondheidstoestand. De hoogste SAR-waarden die voor dit apparaat zijn gemeten staan in de informatie over juridische zaken die bij het product is geleverd.

**Opmerking:** Bij gebruik van het apparaat op uw lichaam moet u ofwel een goedgekeurd accessoire zoals een houder gebruiken ofwel een afstand van 2,5 cm (1 inch) van het lichaam in acht nemen om te voldoen aan SAR-eisen. Zelfs wanneer u niet aan het bellen bent, kan het product radiogolven uitzenden.

#### **Wilt u meer?**

Meer hulp, meer accessoires en meer gratis dingen. We zijn er om u te helpen.

- **• Updates:** ga voor smartphone- updates, pc-software, gebruikerhandleidingen, onlinehelp en meer naar www.motorola.com/mymotosmart.
- **Accessoires:** u vindt alles voor uw telefoon op www.motorola.com/products.
- **•Sociaal:** voor het laatste nieuws, tips, trucs, video's en nog veel meer kunt u ons vinden op:
	- $\frac{\text{You}}{\text{cosh}}$ **YouTube™** www.youtube.com/motorola
	- **Facebook™** www.facebook.com/motorola
	- **Twitter** www.twitter.com/motomobile

# **Uw telefoon**

*de belangrijke toetsen en connectors*

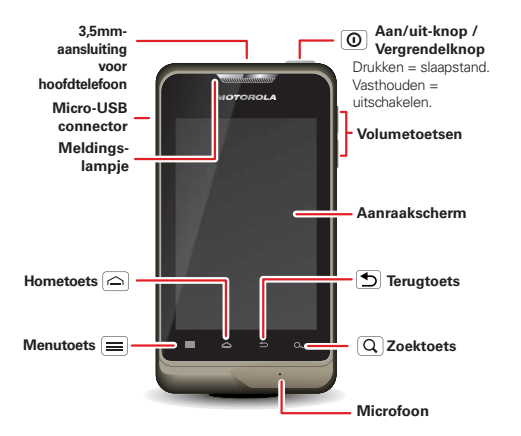

# **Inhoud**

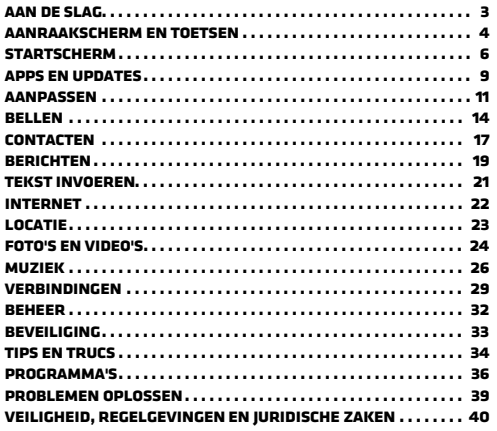

# <span id="page-4-0"></span>**Aan de slag**

*de telefoon voorbereiden voor het eerste gebruik*

#### <span id="page-4-1"></span>**Uitpakken en opladen**

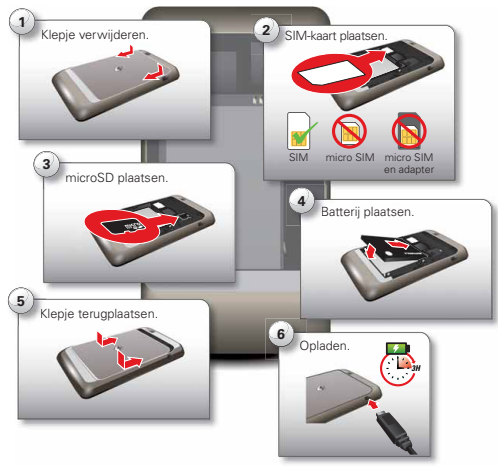

**Let op:** Lees "**[Gebruik en veiligheid van batterijen](#page-41-1)**" op [pagina](#page-41-1) 40.

**Tip:** Wilt u de levensduur van de batterij verlengen? Zie "**Batterijtips**[" op pagina](#page-36-0) 35.

#### **Ingebruikname**

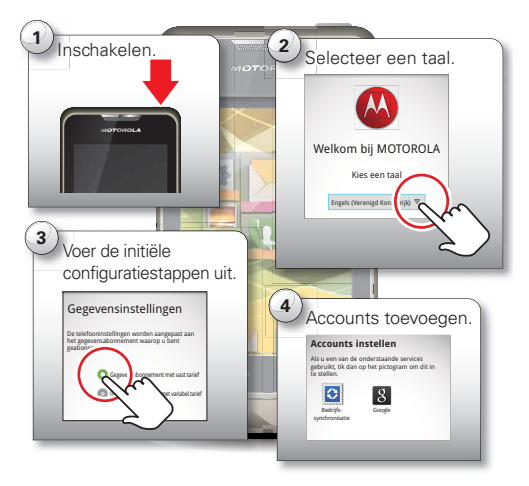

**Opmerking:** Deze telefoon biedt ondersteuning voor gegevensintensieve apps en services, dus zorg dat uw gegevensabonnement aan uw eisen voldoet. Neem voor meer informatie contact op met uw serviceprovider.

#### **Wi-Fi-verbindingen**

Als u een Wi-Fi-netwerk wilt gebruiken voor een nog snellere internetverbinding, raak dan de statusbalk boven in het startscherm aan en sleep deze naar beneden. Raak de melding **Wi-Fi-netwerken beschikbaar** aan om een netwerk te kiezen.

U kunt ook Menu > **Instellingen** <sup>&</sup>gt;**Draadloos en netwerken** <sup>&</sup>gt;**Wi-Fi-instellingen** aanraken om draadloze netwerken te zoeken en daar verbinding mee te maken. Meer informatie vindt u in "**[Wi-Fi-netwerken](#page-32-0)**" op [pagina](#page-32-0) 31.

#### **Mooie apps en meer**

Bekijk en download duizenden leuke apps op Google Play™.

Nieuwe apps downloadt u met "**[Apps zoeken en](#page-10-1)  installeren**[" op pagina](#page-10-1) 9. U kunt een optionele microSD-geheugenkaart in uw telefoon plaatsen om foto's, video's en muziek van uw computer op uw telefoon op te slaan (zie "**Verbindingen**[" op pagina](#page-30-0) 29).

# <span id="page-5-0"></span>**Aanraakscherm en toetsen**

*een paar belangrijke zaken*

#### **slaapstand en het toestel ACTIVEDEN**

De slaapstand van het scherm wordt geactiveerd als u het toestel tijdens een gesprek tegen uw oor houdt en als het toestel niet wordt gebruikt. Als u wilt opgeven wanneer de slaapstand moet worden geactiveerd, raakt u Menu > **Instellingen** <sup>&</sup>gt;**Weergave** <sup>&</sup>gt;**Time-out scherm** aan.

Als u de **geluiden** van uw telefoon wilt in- of uitschakelen vanuit een vergrendeld scherm, veegt u $\bullet$ .

Als u het scherm wilt **ontgrendelen**, drukt u op de Aan/uit-knop / vergrendelknop  $\boxed{\odot}$ . Raak vervolgens  $\odot$ aan en veeg dit naar **a**.

#### **Tips voor het aanraakscherm**

Alles draait om aanraken:

- **• Aanraken:** een pictogram of optie kiezen.
- **• Aanraken en vasthouden:** opties weergeven.
- **• Slepen:** bladeren of langzaam bewegen.
- **• Vegen:** bladeren of snel bewegen.

**• Zoomen:** vingers uit elkaar of naar elkaar toe bewegen om bij Google Maps™, webpagina's en foto's in of uit te zoomen.

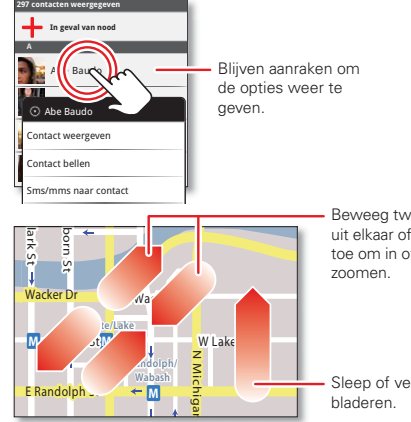

Beweeg twee vingers uit elkaar of naar elkaar toe om in of uit te

Sleep of veeg om te

#### **Tips voor toetsen**

#### **Menu, Home, Terug en Zoeken**

Raak Home  $\boxed{\frown}$  aan om een menu of app te sluiten en terug te gaan naar het startscherm. Op het startscherm kunt u  $Hom<sub>e</sub>$ aanraken en vasthouden om recent gebruikte apps weer te geven; raak

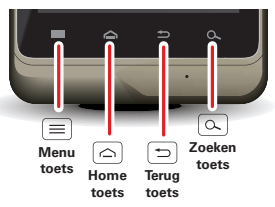

vervolgens een app aan om deze te openen.

Raak Menu aan om menuopties te openen.

Raak Terug  $\bigcirc$  aan om terug te gaan.

Raak Zoeken  $\overline{Q}$  aan om tekst te zoeken of houd Zoeken vast om spraakgestuurd te zoeken.

# **MENU van de aan/uit-knop**

Houd  $\lbrack \mathbf{0} \rbrack$  ingedrukt om uw telefoon uit te schakelen (**Uitschakelen**), opnieuw op te starten (**Opnieuw starten**), of om **Vliegmodus** of **Stille modus** in of uit te schakelen.

#### **Volume aanpassen**

Druk op de volumeknoppen als u het volume van de beltoon (in het startscherm) of het volume van de luidspreker (tijdens een gesprek) wilt wijzigen.

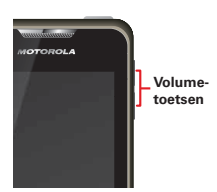

Druk tijdens het afspelen van muziek- of videobestanden op de volumetoetsen om het mediavolume aan te passen.

#### **Het scherm draaien**

Als u de telefoon draait, kan het aanraakscherm meedraaien zodat het beeld rechtop blijft staan:

**Druk op:** Menu > **Instellingen** <sup>&</sup>gt;**Weergave** > **Scherm auto-draaien**

# <span id="page-7-0"></span>**Startscherm**

*snel toegang tot de dingen die u het meest nodig hebt*

#### **Introductie: het startscherm**

Op het *startscherm* wordt alle nieuwe informatie op één plek weergegeven. Dit is het scherm dat u ziet wanneer u de telefoon inschakelt of Home  $\bigcirc$  aanraakt in een menu. Het ziet er ongeveer zo uit:

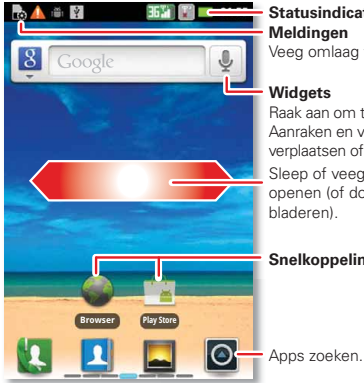

Veeg omlaag voor details. fors

e openen. Aanraken en vasthouden om te te verwijderen. om vensters te oor liisten te

#### **Snelkoppelingen**

**Opmerking:** Uw startscherm kan er anders uitzien dan dit voorbeeld.

Het startscherm breidt zich links en rechts uit zodat u meer ruimte hebt voor snelkoppelingen, widgets enzovoort. Veeg het startscherm naar links of rechts om meer *deelvensters*weer te geven of om widgets of sneltoetsen toe te voegen. Of raak Home l≏J en een miniatuur aan om naar het desbetreffende deelvenster te gaan.

#### **Uw startscherm gebruiken en wijzigen**

De *snelkoppelingen* op uw startscherm zijn pictogrammen die u kunt aanraken om uw favoriete apps, webpagina's, contacten, maillabels of afspeellijsten te openen. *Widgets* tonen nieuws, weer, berichten en andere updates.

**•** Als u iets wilt **openen**, raakt u het aan. Raak Home  $\bigcirc$  aan om terug te gaan naar het startscherm.

**Tip:** Als u een widget opent, raak dan Menu aan om opties of instellingen weer te geven.

**•** U kunt het **formaat** van widgets aanpassen door een hoek van de widget vast te houden totdat u een trilling voelt en vervolgens te slepen.

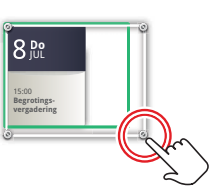

**•** Als u iets wilt **toevoegen** of de achtergrond wilt

wijzigen, raakt u een lege plek aan en houdt u uw vinger op de plek totdat u het menu **Toevoegen aan startscherm** ziet.

**Tip:** U kunt een map toevoegen om uw snelkoppelingen te ordenen.

**•** Als u iets wilt **verplaatsen** of **verwijderen**, raakt u het aan en houdt u het vast totdat u een trilling voelt. Daarna sleept u het naar een andere plek, naar een ander venster of naar de prullenmand  $\widehat{\mathbb{m}}$  boven aan het scherm.

Snelkoppelingen in het *dock* onder aan het startscherm verschijnen in alle deelvensters. U kunt deze wijzigen (behalve de snelkoppeling naar de app 0). Houd een snelkoppeling vast en selecteer vervolgens de snelkoppeling die u daarvoor in de plaats wilt.

Als u bijvoorbeeld de beltoon of de helderheid van het scherm wilt wijzigen, raakt u Menu **= > Instellingen** > **Audioprofielen** of **Weergave** aan. Zie "**[Aanpassen](#page-12-0)**" op [pagina](#page-12-0) 11 voor meer informatie.

**Tip:** Raak in het startscherm Menu **= > Thema's** aan om verschillende startschermen te ontwerpen voor **Werk**, **Thuis** en **Weekend**. Uw wijzigingen worden opgeslagen in elk thema.

#### **Zoeken**

Raak Zoeken  $\overline{Q}$  aan en gebruik het venster dat verschijnt.

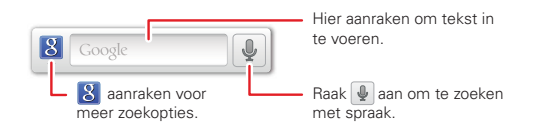

#### **telefoonstatus en meldingen**

In de statusbalk boven in het scherm wordt de telefoonstatus rechts weergegeven. Links worden nieuwe berichten of afspraken weergegeven (veeg de balk omlaag voor meer details).

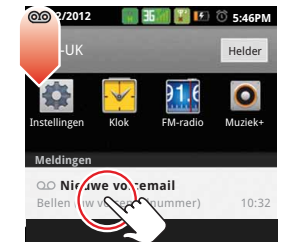

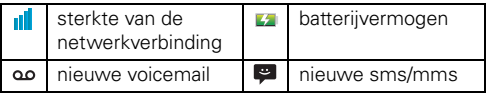

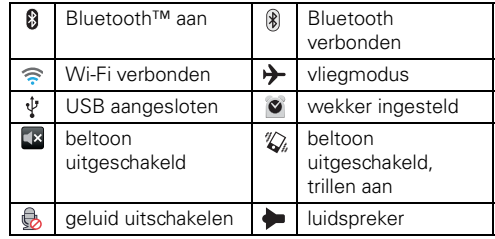

# <span id="page-10-0"></span>**Apps en updates**

*zoek de app die u wilt hebben*

#### **Introductie: apps en updates**

U kunt al uw apps op één plaats vinden. Raak in het startscherm **Q** aan om het menu Apps te openen. Veeg omhoog en omlaag om alle apps te zien.

Raak in het menu Apps **Alle apps** aan om app-groepen weer te geven of in te stellen.

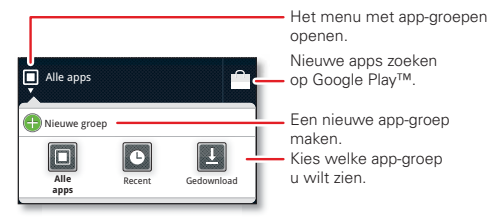

Als u het menu Apps wilt sluiten, raakt u Home  $\left[\right.\rightleftharpoons\right]$  of Terug  $\bigcirc$  aan.

#### <span id="page-10-1"></span>**Apps zoeken en installeren**

Download alle spelletjes en slimme apps die u maar wilt! Google Play™ biedt rechtstreeks toegang tot apps. games en boeken die u kunt downloaden en installeren op uw telefoon.

#### **Druk op:** > **Play Store**

Blader naar de app die u wilt installeren, en raak deze aan. Raak vervolgens **Installeren** aan (als de app gratis is) of **Kopen**.

Nieuwe apps die u installeert, worden aan het menu Apps toegevoegd.

**Tip:** Wees kieskeurig bij het kiezen van apps en updates en gebruik alleen vertrouwde sites zoals **Play Store**, aangezien sommige apps de prestaties van uw telefoon kunnen aantasten. Zie "**[Zorgvuldig selecteren](#page-11-0)**" op [pagina](#page-11-0) 10.

**Opmerking:** Lees bij het installeren van een app de meldingen die u vertellen tot welke informatie de app toegang zal krijgen. Als u niet wilt dat de app toegang krijgt tot deze informatie, voer de installatie dan niet uit.

#### **Recente apps**

De telefoon onthoudt welke apps u onlangs hebt aebruikt. Raak in het startscherm Home [≏] lang aan om de meest recente apps weer te geven. Of raak > **Recent** aan.

#### **Apps beheren en herstellen**

Raak in het startscherm Menu **= > Apps beheren** aan.

Raak een app in de lijst aan en raak vervolgens **Verwijderen** aan (voor apps die u hebt gedownload), **Cache wissen** of een andere optie.

Als u apps vanaf Google Play opnieuw wilt installeren. raakt u  $\bullet$  >  $\circ$  **Play Store** aan en vervolgens Menu <sup>&</sup>gt;**Mijn apps**. Apps die u eerder hebt gekocht op Google Play zijn vermeld en kunnen worden gedownload.

#### <span id="page-11-0"></span>**Zorgvuldig selecteren**

Apps zijn geweldig. Voor iedereen is wel een leuke app te vinden. Of u nu wilt spelen, communiceren, werken of gewoon lol wilt hebben. Let er echter wel op dat u uw apps zorgvuldig selecteert. Enkele tips:

- **•** Om te voorkomen dat spyware, phishing of virussen uw telefoon of privacy in gevaar brengen, wordt aangeraden om apps alleen te downloaden van betrouwbare websites, zoals **Play Store**.
- **•** In **Play Store** kunt u beoordelingen en opmerkingen met betrekking tot apps bekijken voordat u deze installeert.
- **•** Als u twijfelt over de veiligheid van een app, moet u deze niet installeren.
- **•** Zoals alle apps gebruiken ook gedownloade apps geheugen, gegevens, batterijvermogen en verwerkingskracht; sommige apps meer dan andere. Zo gebruikt een eenvoudige batterijniveauwidget minder bronnen dan een app voor het streamen van muziek. Als u na het installeren van een app niet tevreden bent met het geheugen-, gegevens-, batterij-

of processorgebruik van de app, verwijdert u de app. U kunt de app altijd later opnieuw installeren.

- **•** Als kinderen uw mobiele apparaat gebruiken, is het net als bij het surfen op internet raadzaam om mee te kijken om te voorkomen dat ze apps openen die ongepast materiaal bevatten.
- Niet alle apps verschaffen geheel nauwkeurige informatie. Met name wat persoonlijke gezondheid betreft moet u waakzaam zijn.

#### **De software van de telefoon bijwerken**

U kunt controleren of er updates voor uw telefoon beschikbaar zijn en deze downloaden en installeren met behulp van uw telefoon of computer:

**•** Met behulp van de telefoon:

Kunt u een automatische melding van een beschikbare update krijgen op uw telefoon. Volg eenvoudigweg de aanwijzingen voor het downloaden en installeren van de update.

Als u handmatig op updates wilt controleren, raakt u Menu > **Instellingen** <sup>&</sup>gt;**Telefooninfo** <sup>&</sup>gt; **Systeemupdates** aan.

Uw telefoon downloadt updates via uw mobiele netwerk. Deze updates kunnen vrij groot zijn (25 MB of meer) en zijn mogelijk niet in alle landen

beschikbaar. Als u niet over een onbeperkt gegevensabonnement beschikt of als mobiele netwerkupdates niet beschikbaar zijn in uw land, kunt u de telefoonsoftware bijwerken met behulp van een computer.

**•** Met behulp van de computer:

Ga op de computer naar www.motorola.com/support en kijk onder Software. Als er een update beschikbaar is, volgt u gewoon de installatie-instructies.

# <span id="page-12-0"></span>**Aanpassen**

**Feedback**

*voeg een persoonlijk tintje toe*

## **Introductie: aanpassen**

U kunt de geluiden en het scherm van het toestel geheel naar wens aanpassen:

**Druk op:** Menu  $\equiv$  > Instellingen > Audioprofielen of **Weergave**.

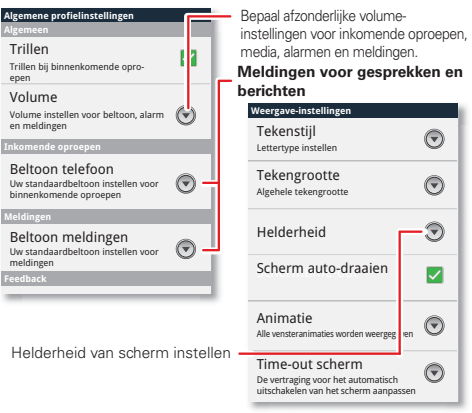

Als u snelle instellingen vanaf het startscherm wilt weergeven, raak dan Menu **III > Instellingen** > **Menu** <sup>&</sup>gt;**Snelinstellingen** aan.

- **•** Raak als u de snelinstellingen wilt wijzigen Menu > **Bewerken** aan.
- **•** Raak Menu  $\equiv$  > Geavanceerde instellingen aan als u wilt terugkeren naar de geavanceerde instellingen.

#### **Widgets**

#### **Widgets toevoegen**

**1** Raak een lege plek op het startscherm lang aan.

**Tip:** Veeg naar links of rechts om andere deelvensters weer te geven.

**2** Raak **Motorola-widgets** of **Gedownloade widgets** aan en kies een widget.

#### **Widgets instellen**

U kunt bepaalde widgets aanpassen. Raak een widget aan om deze te openen en raak Menu $\equiv$ aan.

Het startscherm bevat wellicht al de volgende widgets:

**• Favoriete contacten**: snel toegang tot uw favoriete contacten. Als u contacten aan uw lijst Favorieten wilt toevoegen, druk dan wat langer op een lege plek op het startscherm, en raak **Motorola-widgets** <sup>&</sup>gt;**Sociale weergave** aan.

- **•Favoriete apps:** snel toegang tot uw favoriete apps. Als u apps aan uw lijst Favorieten wilt toevoegen, druk dan wat langer op een lege plek op het startscherm, en raak **Motorola-widgets** <sup>&</sup>gt;**Activiteiten** aan.
- **• Agenda**: Synchroniseer uw agenda's en bekijk aanstaande gebeurtenissen in één oogopslag met de schuifbare agendawidget. Zie "**AGENDA**[" op pagina](#page-37-1) 36 als u gebeurtenissen aan uw agenda wilt toevoegen.

#### **Sneltoetsen**

U kunt snelkoppelingen naar apps, favorieten en meer aan het startscherm toevoegen door een lege plek op het startscherm vast te houden, **Snelkoppelingen** aan te raken en een snelkoppeling te selecteren.

**Tip:** Voor het wijzigen van de dock-snelkoppelingen onder aan het startscherm, houdt u de betreffende snelkoppeling vast en selecteert u vervolgens de vervangende snelkoppeling.

#### **Beltonen**

Een beltoon of trilsignaal kiezen voor gesprekken en berichten:

**Druk op:** Menu > **Instellingen** <sup>&</sup>gt;**Audioprofielen**, kies een profiel (**Algemeen**, **Stil**, **Vergadering** of **Buiten**) en raak **Beltoon telefoon**, **Beltoon meldingen** of **Trillen** aan

#### **Achtergrond**

Een nieuwe achtergrond instellen:

- **1** Raak een lege plek op het startscherm lang aan.
- **2** Raak **Achtergronden** aan.
- **3** Raak **Galerij**, **Live achtergronden** of **Achtergronden** aan en kies een achtergrond.

#### **Geluiden**

- Als u het volume wilt aanpassen: raak Menu  $\equiv$  > **Instellingen** <sup>&</sup>gt;**Audioprofielen** aan, kies een profiel (**Algemeen**, **Stil**, **Vergadering** of **Buiten**) en raak > **Volume** aan.
- **•** Als u toetsenblokgeluiden wilt in- of uitschakelen: raak Menu > **Instellingen** <sup>&</sup>gt;**Audioprofielen** aan, kies een profiel (**Algemeen**, **Stil**, **Vergadering** of **Buiten**) en raak **Hoorbare toetstonen** aan.
- **•** Als u het menu voor het selecteren van geluiden wilt in- of uitschakelen: raak Menu = > Instellingen > **Audioprofielen** aan, kies een profiel (**Algemeen**, **Stil**, **Vergadering** of **Buiten**) en raak **Hoorbare selectie** aan.

#### **Weergave-instellingen**

- **•** Als u wilt aangeven of bepaalde apps het scherm moeten draaien wanneer u het toestel kantelt, raakt u Menu > **Instellingen** <sup>&</sup>gt;**Weergave** <sup>&</sup>gt;**Scherm auto-draaien** aan.
- **•** Als u de animaties van de menu's wilt in- of uitschakelen, raakt u Menu **II > Instellingen** > **Weergave** <sup>&</sup>gt;**Animatie** aan.

#### **Datum en tijd**

De datum, tijd, tijdzone en notatie hiervan instellen:

**Druk op:** Menu > **Instellingen** <sup>&</sup>gt;**Datum en tijd**

#### **Taal en regio**

De menutaal en regio instellen:

**Druk op:** Menu  $\equiv$  > **Instellingen** > Taal en **toetsenbord** > **Taal selecteren**.

# <span id="page-15-0"></span>**Bellen**

*bellen en gebeld worden*

## **Introductie: bellen**

Druk in het startscherm op **.** 

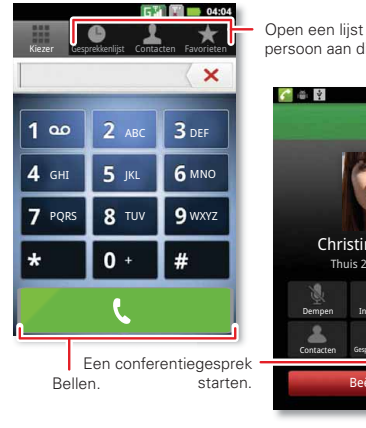

Open een lijst en raak de persoon aan die u wilt bellen.

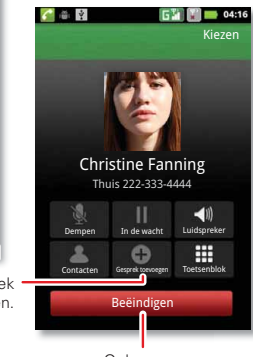

Ophangen.

• Als u wilt **bellen**, raakt u **aan**, voert u het nummer in en raakt u vervolgens  $\mathbf{G}$  aan.

Tijdens het kiezen van een nummer raakt u Menu aan om een pauze in te lassen (een pauze duurt twee seconden) of te wachten (het toestel wacht dan tot u een bevestiging geeft). Als u een internationaal netnummer wilt invoeren, houdt u uw vinger op 0+.

**Opmerking:** Het gebruik van een mobiel apparaat of accessoire kan u tijdens het rijden afleiden en is mogelijk niet toegestaan. Overtreed de wet niet en riid veilig.

- Raak  $\bullet$  aan en veeg dit naar **O** om een oproep te **beantwoorden**.
- Tijdens een gesprek raakt u Menu |= aan om een **Bluetooth-headset** te activeren (zie "VERRINDINGEN" [op pagina](#page-30-0) 29). Raak Home  $\bigcirc$  of Terug  $\bigcirc$  aan om het actieve gespreksvenster te verbergen (raak aan om het venster weer te openen).
- **•** Als u tijdens een gesprek de **telefoonluidspreker** wilt gebruiken, raakt u **Luidspreker** aan.
- **•** Als u **nummers wilt invoeren** tijdens een gesprek, raakt u **Toetsenblok** aan.
- **•** Als u het geluid van een gesprek wilt **uitschakelen** of **weer wilt inschakelen**, raakt u **Dempen** aan.
- **•** Als u een oproep in de **wachtstand** wilt plaatsen, raak dan Menu **= > In de wacht** aan.
- **•** Als u een gesprek wilt **beëindigen**, raak dan **Beëindigen** aan.
- Raak  $\bullet$  aan en veeg dit naar  $\bullet$  om een binnenkomende oproep te **negeren**.

**Tip:** Zie "**Favorieten**[" op pagina](#page-19-0) 18 voor informatie over hoe u snel toegang krijgt tot uw contacten.

#### **Recente gesprekken**

Als u uw recente gesprekken wilt weergeven, raakt u <sup>&</sup>gt;**Gesprekkenlijst** aan.

- **•** Als u een nummer uit de lijst wilt bellen, openen of opslaan, raakt u het gewenste item lang aan.
- **•** Raak Menu  $\equiv$  > Gesprekken wissen aan om de lijst te wissen.

#### **Telefonische vergaderingen**

Als u een telefonische vergadering wilt starten, kiest u het eerste nummer. Raak **Oproep toevoegen** aan als de oproep wordt beantwoord en kies het volgende nummer. Wanneer de volgende verbinding tot stand wordt gebracht, raakt u **Samenvoegen** aan. Raak **Vergadergesprek** aan om individuele bellers te verwijderen.

#### **Wisselgesprek**

Als u aan het telefoneren bent en er een nieuwe oproep binnenkomt:

- **•**Als Wisselgesprek is ingeschakeld, raak dan  $\odot$  aan en veeg naar  $\bullet$  om de nieuwe oproep te beantwoorden en de huidige oproep in de wachtstand te plaatsen. Raak vervolgens **Wisselen** aan om tussen de gesprekken te schakelen of **Samenvoegen** als u de gesprekken wilt combineren.
- **•** Als Wisselgesprek uit staat, gaat de nieuwe oproep rechtstreeks naar uw voicemail.

Als u Wisselgesprek wilt inschakelen, raakt u Menu > **Instellingen** <sup>&</sup>gt;**Oproepinstellingen** <sup>&</sup>gt; **Spraakoproep** <sup>&</sup>gt;**Aanvullende instellingen** <sup>&</sup>gt; **Wisselgesprek** aan.

#### **Oproep doorschakelen**

Als u gesprekken wilt doorschakelen, raakt u Menu <sup>&</sup>gt;**Instellingen** <sup>&</sup>gt;**Oproepinstellingen** <sup>&</sup>gt;**Spraakoproep** <sup>&</sup>gt; **Oproep doorschakelen** aan. U kunt ervoor kiezen gesprekken altijd door te schakelen of alleen als het toestel in gesprek is, als de oproep niet kan worden beantwoord of als het toestel niet bereikbaar is (niet op het netwerk).

#### **Beperkte oproepen**

Als u ervoor wilt zorgen dat er slechts enkele nummers met het toestel kunnen worden gebeld, raakt u Menu > **Instellingen** <sup>&</sup>gt;**Oproepinstellingen** <sup>&</sup>gt; **Overige instellingen** <sup>&</sup>gt;**Vaste nummers** aan.

- **•** Als u beperkt kiezen wilt inschakelen, raakt u **FDN inschakelen** aan.
- **•** Als u nummers die gebeld kunnen worden wilt toevoegen of verwijderen, raakt u **FDN-lijst** aan.

#### **Uw telefoonnummer**

Als u uw eigen telefoonnummer wilt weergeven, raakt u Menu > **Instellingen** <sup>&</sup>gt;**Telefooninfo** <sup>&</sup>gt;**SIM-status** <sup>&</sup>gt; **Mijn telefoonnummer** aan.

#### **TTY-modus**

De telefoon kan gebruikmaken van een optioneel TTY-apparaat (teletypemachine) voor mensen met gehoor- of spraakproblemen.

- **1** Sluit het TTY-apparaat op de headsetaansluiting van de telefoon aan.
- **2** Raak Menu > **Instellingen** <sup>&</sup>gt;**Oproepinstellingen** <sup>&</sup>gt;**Overige instellingen** <sup>&</sup>gt;**TTY-instellingen** aan en kies een TTY-instelling.

#### **Uw beller-id**

Als u uw nummer wilt verbergen voor de mensen die u belt, raakt u Menu **= > Instellingen** > **Oproepinstellingen** <sup>&</sup>gt;**Spraakoproep** <sup>&</sup>gt;**Aanvullende instellingen** <sup>&</sup>gt;**Beller-id** aan.

#### **Alarmnummers**

**Opmerking:** Uw serviceprovider programmeert één of meer alarmnummers die u onder alle omstandigheden kunt bellen, zelfs als uw telefoon is vergrendeld. Alarmnummers kunnen verschillen per land. Mogelijk werken de geprogrammeerde alarmnummers niet op alle locaties. Soms kan een alarmnummer niet worden gebeld vanwege problemen met het netwerk, omgevingsinvloeden of een storing.

- **1** Open het toestel en raak **a** aan (als de telefoon is vergrendeld raakt u **Noodoproep** aan).
- **2** Voer het alarmnummer in.
- **3** Raak **Bellen** aan om het alarmnummer te bellen.

**Opmerking:** Uw telefoon kan locatiegebaseerde diensten (GPS- en AGPS-signalen) gebruiken, zodat hulpdiensten u kunnen vinden. Zie ("**[Locatieservices](#page-46-0)**" in het gedeelte met informatie over veiligheid en juridische zaken.

#### **Afkoelen**

In zeer zeldzame omstandigheden, bijvoorbeeld wanneer uw telefoon is blootgesteld aan extreme hitte, worden er mogelijk afkoelberichten weergegeven. Om mogelijke schade aan de batterij en het toestel te voorkomen, dient u deze instructies op te volgen tot de telefoon is afgekoeld en zich binnen het aanbevolen temperatuurbereik bevindt. Wanneer uw telefoon in de afkoelmodus staat, kunt u alleen noodoproepen plaatsen.

# <span id="page-18-0"></span>**Contacten**

*Zoveel contacten hebt u nog nooit gehad*

#### **Introductie: contacten**

Raak in het startscherm **Telefoon > Contacten** aan.

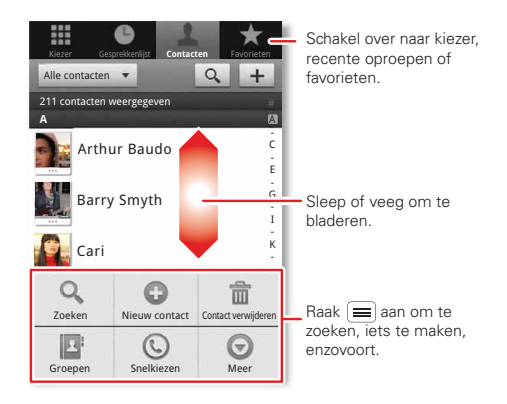

**•** Als u een nieuwe contactpersoon wilt **toevoegen**, raakt u **I** Telefoon > Contacten > Menu $\equiv$  > **Nieuw contact** aan, kiest u waar de nieuwe contactpersoon moet worden opgeslagen en voert u de gewenste details in (raak Terug aan om het schermtoetsenbord te sluiten (1)

**Contacten** geeft de contactpersonen van uw Google™-account weer. Op een computer kunt u deze contactpersonen openen via www.contacts.google.com (of open uw contactpersonen in www.mail.google.com). Als u de synchronisatie met uw account wilt stoppen, raak dan **Telefoon** <sup>&</sup>gt;**Contacten** > Menu > **Meer** <sup>&</sup>gt;**Accounts** aan, raak uw Google-account aan, en schakel **Contacten synchroniseren** uit.

- **•** Als u een van uw contactpersonen wilt **bellen**, **sms'en/mms'en** of **e-mailen**, raak dan **I** Telefoon <sup>&</sup>gt;**Contacten** aan, raak de contactpersoon aan, en raak  $\mathcal{L}$  (bellen),  $\blacksquare$  (sms'en/mms'en) of  $\blacksquare$  (e-mailen) aan.
- **•** Als u een contactpersoon wilt **aanpassen** of **verwijderen**, raak dan **J. Telefoon > Contacten** aan, raak de contactpersoon aan en raak Menu $\equiv$ **Contact verwijderen** aan.

#### <span id="page-19-0"></span>**Favorieten**

Als u snel contact wilt opnemen met een contactpersoon uit uw favorieten, opent u de contactpersoon en raakt u de ster aan naast de naam van de contactpersoon. Om uw favorieten weer te geven, raakt u **Telefoon** aan en vervolgens **Favorieten** boven in het scherm.

Als u een snelkoppeling aan uw favorieten wilt toevoegen, raakt u een lege plek in het startscherm lang

aan en raakt u vervolgens **Mappen** <sup>&</sup>gt;**Contacten met ster** aan. U kunt tevens een snelkoppeling voor een afzonderlijke contactpersoon toevoegen: raak een lege plek in het startscherm lang aan en kies vervolgens **Snelkoppelingen** <sup>&</sup>gt;**Contacten**.

#### **Opslag en overdracht**

Als u een nieuwe contactpersoon maakt, wordt gevraagd of u die wilt opslaan in uw Google™-account, in het telefoongeheugen of op een SIM-kaart. De contactpersonen die in een van deze locaties zijn opgeslagen, worden in de lijst **Contacten** weergegeven. Als u een andere telefoon gaat gebruiken, geldt het volgende:

- **•** De contactpersonen in uw Google™-account kunnen worden gedownload als u zich met een nieuw Android™-toestel aanmeldt bij uw Google-account. U kunt deze contactpersonen via iedere computer openen via www.contacts.google.com.
- **•** De contactpersonen op uw SIM-kaart kunt u op uw nieuwe toestel laden door de kaart in het nieuwe toestel te plaatsen.
- **•** De contactpersonen in uw oude toestel blijven daar staan, tenzij u ze exporteert.

Als u contactpersonen naar of van een SIM-kaart wilt exporteren of importeren, raakt u **Telefoon** > **Contacten** aan en vervolgens Menu = > Meer >

#### **Importeren/exporteren**.

# <span id="page-20-0"></span>**Berichten**

*Soms is sms'en/mms'en of e-mailen beter...*

#### **Introductie: sms'en/mms'en verzenden**

Raak in het startscherm **Berichten** aan.

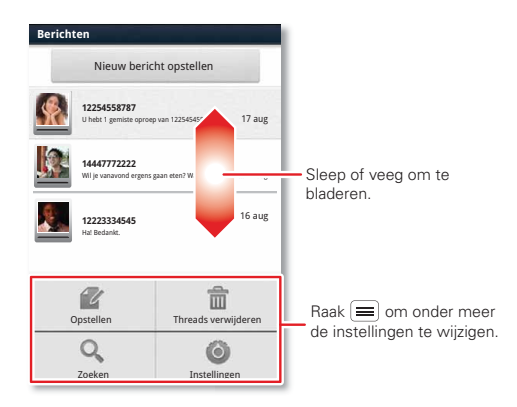

**Tip:** Sleep of veeg omhoog als u meer berichten wilt weergeven.

**•** Als u een sms/mms wilt **opstellen**, raakt u **Berichten** <sup>&</sup>gt;**Nieuw bericht opstellen** aan.

Raak Menu aan voor opties, zoals het toevoegen van bijlagen.

- **•** Als u een sms/mms wilt **openen**, raakt u **Berichten** aan en vervolgens de naam van de afzender.
	- Als in de statusbalk boven in het scherm wordt weergegeven, veegt u omlaag langs de statusbalk en raakt u het nieuwe bericht aan om het te openen.
- **•** Als u een sms/mms wilt **beantwoorden**, raak het bericht dan aan en voer het antwoord in het tekstvak onder het bericht in.
- **•** Als u de sms/mms bijvoorbeeld wilt **doorsturen** of **kopiëren**, raakt u **Berichten** aan en vervolgens de naam van de afzender en houdt u uw vinger op het bericht.

### **Bijlagen**

Als u een bijlage wilt meesturen, raakt u **Nieuw bericht opstellen** aan en vervolgens Menu  $\equiv$  > **Bijvoegen**.

Als u een bijlage bij een ontvangen bericht wilt openen, raakt u **Downloaden** aan om de bijlage te downloaden. Raak de gedownloade bijlage aan om deze te openen en raak de bijlage nogmaals aan om deze op te slaan, te delen, enzovoort.

**Tip:** Raadpleeg "**Wi-Fi-netwerken**[" op pagina](#page-32-0) 31 als u grote bijlagen sneller wilt verzenden en ontvangen.

#### **E-mailadres**

**•** Voor het **instellen van een Google-account** of **Corporate-account** (Microsoft™ Exchange Server),  $\mathsf{raakt}$  u Menu  $\equiv$  > Instellingen > Accounts en **synchronisatie** <sup>&</sup>gt;**Account toevoegen** aan. Neem voor details contact op met de provider van het account.

Voor het instellen van een ander e-mailaccount (geen Gmail™ of Microsoft™ Exchange), raakt u **o E-mail** aan en voert u de stappen van de wizard uit. Als u meer standaardaccounts wilt instellen, opent u **E-mail** en raakt u Menu **E** > Accounts > Menu > **Account toevoegen** aan. Neem voor details contact op met de provider van het account.

**•** Als u een e-mail wilt **openen**, raakt u > **E-mail** of **Gmail** aan. Raak het bericht aan dat u wilt openen.

**Tip:** Raak Menu aan voor opties als **Vernieuwen** of **Zoeken**.

• Voor het **opstellen** van een e-mail raakt u **o** > **E-mail** of **Gmail** aan en vervolgens Menu  $\equiv$  > **Opstellen**.

**Tip:** Raak Menu aan om opties weer te geven, zoals **Bijvoegen** of **Cc/Bcc toevoegen**.

**Gmail** wordt gesynchroniseerd met de e-mail in uw Google™-account. U kunt uw Google-account op een computer via mail.google.com openen.

Als u de synchronisatie wilt opheffen, raakt u Menu $\equiv$ <sup>&</sup>gt;**Instellingen** <sup>&</sup>gt;**Accounts en synchronisatie** aan, raakt u vervolgens uw Google-account aan en verwijdert u tot slot het vinkje bij **Gmail synchroniseren**.

#### **Google TalkTM**

Raak in het startscherm **Tally Talk** aan.

Met Google Talk-chatberichten kunt u met andere gebruikers van Google Talk chatten.

Raak Menu aan om een lijst met uw Google Talk-vrienden weer te geven, uitnodigingen te verzenden om nieuwe vrienden toe te voegen, en nog veel meer.

#### **Voicemail**

Als er een nieuwe voicemail is, ziet u **o in de statusbalk** boven in het scherm. Als u uw voicemail wilt afluisteren, raakt u **Telefoon** aan en raakt u vervolgens **1** lang aan.

Als u uw voicemailnummer wilt wijzigen, raakt u in het startscherm Menu **= > Instellingen** > **Oproepinstellingen** <sup>&</sup>gt;**Spraakoproep** <sup>&</sup>gt;**Voicemail** aan. Neem contact op met uw provider voor uw voicemailnummer en andere gegevens.

#### <span id="page-22-0"></span>**Tekst invoeren**

*toetsen wanneer u ze nodig hebt*

#### **Schermtoetsenbord**

U kunt een schermtoetsenbord openen door een tekstvak aan te raken. Raak Terug  $\bigcirc$  aan om het toetsenbord te sluiten.

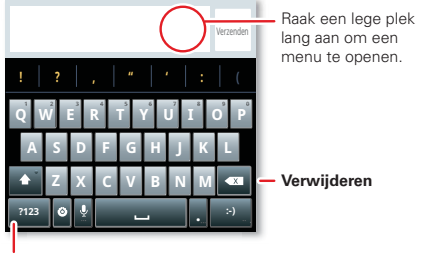

**Symbolen/cijfers**

U kunt een ander toetsenblok kiezen door een lege plek in een tekstvak lang aan te raken. Er wordt dan een menu geopend waarin u **Invoermethode** <sup>&</sup>gt; **Android-toetsenbord** kunt kiezen.

#### **Invoermethoden**

Als u een invoermethode wilt selecteren, raakt u een regio voor tekstinvoer op het scherm aan en houd u deze vast om het menu **Tekst bewerken** te openen. Raak **Invoermethode** aan en raak vervolgens de gewenste methode aan.

#### **Android-toetsenbord**

Voer de tekst letter voor letter in. Terwijl u typt, worden door uw telefoon woorden voorgesteld uit uw woordenlijst en gekozen taal. Als u Engels als taal gebruikt, voert de telefoon ook automatisch een apostrof in sommige woorden in, bijvoorbeeld in ''dont''.

U kunt woorden aan uw woordenboek toevoegen door een woord vast te houden en **"Woord" toevoegen aan woordenboek** te selecteren.

#### **Tips voor tekstinvoer**

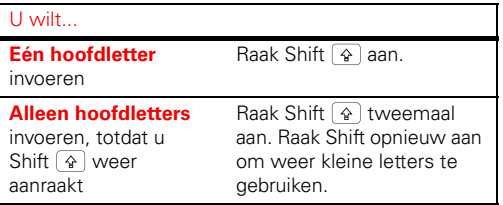

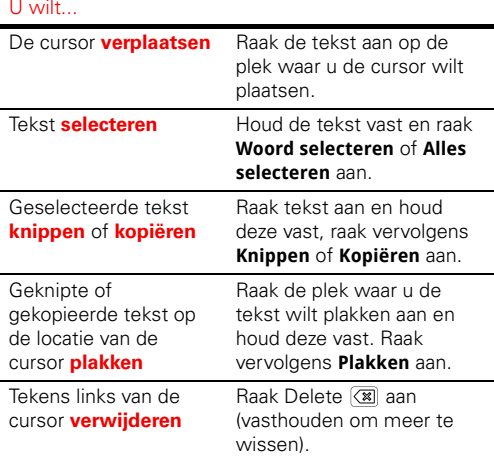

### **Tekstinvoerinstellingen**

**Druk op:** Menu  $\equiv$  > Instellingen > Taal en **toetsenbord** 

- **•** Raak **Gebruikerswoordenboek** aan als u het woordenboek wilt bewerken.
- **•** Raak **Landinstelling selecteren** aan als u de taal en stijl voor het schermtoetsenbord wilt wijzigen.

# <span id="page-23-0"></span>**Internet**

*met uw telefoon surfen op het web*

#### **Introductie: internet**

Raak in het startscherm **O** > **Browser** aan.

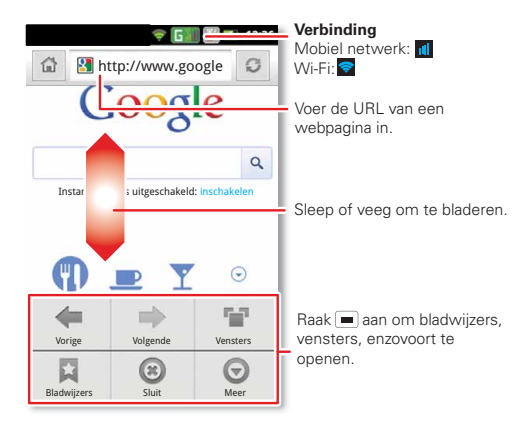

**•** Als u een **internetadres** in de browser of vanuit het startscherm wilt invoeren, raakt u Zoeken  $\mathsf{Q}$  aan.

**•** Als u wilt **in- of uitzoomen**, knijpt u twee vingers samen of beweegt u ze uit elkaar (ook wel 'pinchen' genoemd).

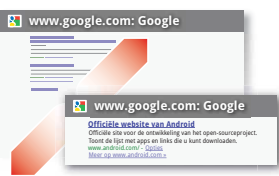

**•** Als u een internetadres in een bericht wilt **verzenden**, raakt u Menu  $\equiv$  > Meer > Pagina delen aan.

**Opmerking:** De telefoon gebruikt het mobiele telefoonnetwerk om verbinding te maken met internet. Uw serviceprovider brengt mogelijk kosten in rekening voor het gebruik van internet of het downloaden van gegevens. Neem contact op met uw serviceprovider als u geen verbinding kunt maken.

**Tip:** U kunt ook verbinding maken met internet via "**Wi-Fi-netwerken**[" op pagina](#page-32-0) 31.

#### **Downloads**

U kunt bestanden in de browser downloaden door een bestandskoppeling of een afbeelding aan te raken en **Afbeelding opslaan** te kiezen.

Als u uw gedownloade bestanden wilt weergeven, raakt u > **Download** aan. Raak een item lang aan om het te openen, de bestandsgegevens te bekijken of het uit de lijst te verwijderen.

U kunt ook "**Apps en updates**[" op pagina](#page-10-0) 9 downloaden.

# <span id="page-24-0"></span>**Locatie**

*bekijk waar u bent of waar u naartoe gaat*

Open **Maps** of raak Zoeken  $\boxed{Q}$  aan om een adres te zoeken, de routebeschrijving op te halen of de locatie op te slaan.

### **Introductie: locatie**

Raak in het startscherm **o** > **Maps** aan.

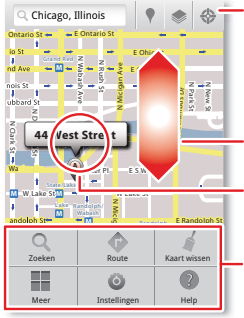

- Uw locatie weergeven.
- Lagen op de kaart weergeven.
- Plaatsen in de buurt zoeken.

Sleep of veeg om te bladeren.

Raak aan om te openen en raak vervolgens aan om het item aan **My Places** toe te voegen. Raak **aan** voor een routebeschrijving en om onder meer locaties met een ster te openen.

Google Maps™ biedt een krachtige, gebruiksvriendelijke kaarttechnologie en informatie over lokale bedrijven inclusief locaties, contactgegevens en routeaanwijzingen.

**•** Als u een **adres** zoekt, kunt u het invoeren in het zoekvak bovenaan. De kaart verplaatst zich om het adres te laten zien.

**Tip:** U kunt een plek op de kaart aanraken en vasthouden om het dichtstbijzijnde adres te laten zien.

- **•** Als u winkels, restaurants en andere **plaatsen** in uw buurt wilt zoeken, raakt u bovenaan aan.
- **•** Voor een **routebeschrijving** zoekt u een adres op de kaart, raakt u het aan en raakt u vervolgens  $\bullet$  aan.
- **•** Als u een adres voor later wilt **bewaren**, raakt u het aan, en raakt u later de ster aan die bij de naam van het adres staat om het toe te voegen aan uw **Starred places**.
- **•** Voor hulp raakt u Menu  $\equiv$  > Meer > Help aan.

# **Google Maps™ met Navigatie (bèta)**

Google Maps™ met navigatie (bèta) is een met internet verbonden GPS-navigatiesysteem met spraakassistentie.

Als u de navigatie wilt starten, raakt u **Navigation** aan. Volg de instructies om uw bestemming in te spreken of in te voeren.

Kijk voor meer informatie op www.google.com/mobile/navigation.

# <span id="page-25-0"></span>**Foto's en video's**

*zien, vastleggen, delen*

#### **Introductie: foto's en video's**

Raak in het startscherm **O** > **A** Camera aan.

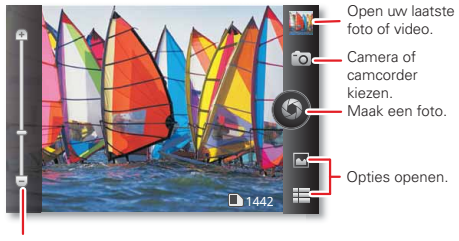

Zoom in/uit.

- **•**Als u een **foto** wilt maken, raakt u
- **•** Als u een **video** wilt opnemen, opent u de camera en raakt u vervolgens > **Camcorder** aan om over te schakelen naar de camcorder. Raak @ aan om het opnemen te starten en te beëindigen.
- **•** Als u uw foto's of video's wilt **weergeven**, raakt u <sup>&</sup>gt;**Galerij** aan en vervolgens **Menu** voor de beschikbare opties, zoals **Delen**.

**Tip:** Voor de duidelijkste foto's en video's dient u de lens met een zachte, droge doek te reinigen.

#### **Uw foto's en video's weergeven en delen**

Raak in het startscherm **o > Galerij** aan.

Veeg naar links of naar rechts om de mappen weer te geven. Raak een map aan en vervolgens een miniatuurfoto om te openen, te delen of te verwijderen.

**Tip:** Vanuit de beeldzoeker kunt u de miniatuur rechtsboven aanraken om uw nieuwste foto of video weer te geven.

**•** Als u wilt inzoomen, **raakt** u met twee vingers het scherm aan en spreidt u uw vingers. Als u wilt uitzoomen, sleept u uw vingers naar elkaar toe.

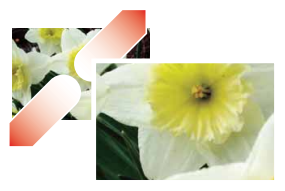

**•** Als u een foto of video wilt **verzenden** of **online wilt zetten**, raakt u **Menu** > **Delen** aan.

Zie "**Verbindingen**[" op pagina](#page-30-0) 29 voor informatie over het gebruik van een Bluetooth- of kabelverbinding.

- **•** Als u een foto of video wilt **verwijderen**, raakt <sup>u</sup>**Menu** > **Verwijderen** aan.
- **•** Als u een foto als achtergrond wilt **instellen** , raakt u **Menu** > **Meer** <sup>&</sup>gt;**Instellen als achtergrond** aan.
- Als u een video wilt **afspelen**, raakt u **pe** aan.

**Tip:** Draai de telefoon zijwaarts voor breedbeeldweergave.

### **YouTube™**

Via de YouTube-website kunt u video's delen met andere YouTube-gebruikers over de gehele wereld. U hebt geen YouTube-account nodig om video's te kunnen zoeken en bekijken.

Raak in het startscherm > **YouTube** aan.

• Als u video's wilt **weergeven**, raakt u Zoeken [**Q** ] aan om de gewenste video's te zoeken. Raak de video aan die u af wilt spelen.

Als u meer videocategorieën wilt weergeven, raakt u Menu **= > Bladeren** aan.

Raak Menu > **Instellingen** <sup>&</sup>gt;**Video van hoge kwaliteit op mobiel** aan om een video in hoge kwaliteit te bekijken.

- **•** Als u een video wilt **delen**, raakt u de gewenste video aan om die te openen en vervolgens **Meer** boven in het scherm. Daarna raakt u **Delen** aan en kiest u de manier waarop u de video wilt delen.
- Als u een video vanaf uw toestel wilt **uploaden** naar uw YouTube-account, raakt u **O** > **EX** YouTube > Menu  $\equiv$  > **Uploaden** aan. Raak de gewenste video aan en vervolgens **Uploaden**.

Om u aan te melden bij uw YouTube-account raakt u <sup>&</sup>gt;**YouTube** > Menu > **Mijn kanaal** aan.

**Opmerking:** Als u nog geen account hebt, raakt u de link aan om een account te maken. Ga voor meer informatie naar www.youtube.com.

# <span id="page-27-0"></span>**Muziek**

*als u behoefte hebt aan muziek...*

#### **Introductie: MUZIEKDASHBOARD**

Aanraken, aanraken—direct muziek afspelen. Open uw Muziekdashboard ( $\odot$  > Muziekdashboard) of muziekbibliotheek en selecteer wat u wilt afspelen.

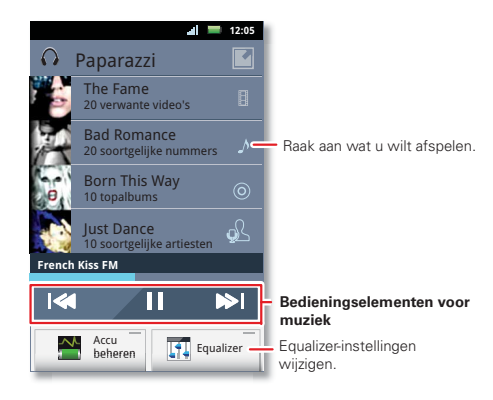

#### **Mijn muziek**

Raak in het startscherm  $\odot$  >  $\odot$  **Muziek+** > **Mijn muziek** aan.

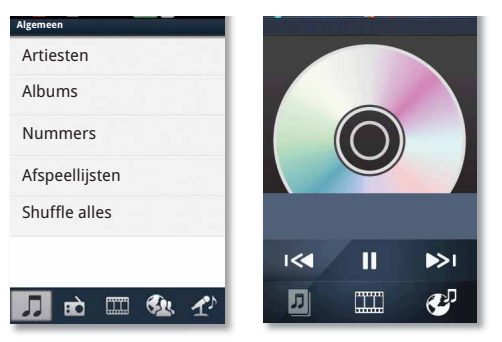

De muziek wordt opgeslagen op artiest, album, nummer en afspeellijst. Raak een categorie aan en raak vervolgens het nummer of de afspeellijst aan die u wilt afspelen.

 Gebruik de volumetoetsen om het **volume** aan te passen.

- **•** Als een nummer wordt afgespeeld, kunt u Menu > **Meer** aanraken om dat nummer aan een **afspeellijst** toe te voegen of als **beltoon** in te stellen. Als u afspeellijsten wilt bewerken, verwijderen of een andere naam wilt geven, raakt u  $\circ$  >  $\circ$  **Muziek+** > **Mijn Muziek** aan en vervolgens de tab **Afspeellijsten**. Daarna raakt u de gewenste afspeellijst lang aan.
- **•** Als u de muziekspeler wilt **verbergen** omdat u andere apps wilt gebruiken, raakt u Home  $\lvert \bigcirc \rvert$  aan. De muziek wordt dan niet onderbroken. Als u naar de muziekspeler wilt terugkeren, veegt u omlaag langs de statusbalk en raakt u

**Tip:** U geeft de bedieningsknoppen van de muziekspeler weer door een lege plek in het startscherm lang aan te raken en vervolgens **Gedownloade widgets** <sup>&</sup>gt;**Muziek** te kiezen.

- U stopt de muziekspeler door **III** aan te raken.
- **•** Schakel voordat u gaat **vliegen** uw netwerkverbindingen en draadloze verbindingen uit zodat u gewoon muziek kunt blijven luisteren. Houd daarvoor  $\boxed{\textcircled{\bf 0}}$  ingedrukt en kies **Vliegmodus**.

U kunt de 3,5mm-aansluiting op het toestel gebruiken om een bekabelde hoofdtelefoon aan te sluiten of een draadloze Bluetooth-headset gebruiken.

Als u naar **FM-radiostations** wilt luisteren, sluit dan een headset met een 3,5 mm-plug aan en raak  $\bullet$  > **FM-radio** aan. De telefoon gebruikt de headset-kabel als radioantenne.

#### **Muziekbestanden**

Nummers voor de muziekspeler kunt u downloaden van een onlineservice of u kunt ze van uw computer kopiëren. Uw muziekspeler kan deze bestandsindelingen afspelen: AMR, MP3, AAC, AAC+, eAAC+ en MIDI.

**Opmerking:** Auteursrecht: hebt u het recht? Volg altijd de regels. Zie "Auteursrechten op materialen" in het gedeelte met informatie over veiligheid en juridische zaken.

Gebruik een USB-kabel als u bestanden **van uw computer** naar uw telefoon wilt kopiëren. Meer informatie vindt u in "**Kabelverbindingen**[" op pagina](#page-32-1) 31.

**Opmerking:** De telefoon biedt geen ondersteuning voor bestanden met DRM-beveiliging.

#### **Uw muziek-community**

Luister naar de radio, bekijk video's, lees muzieknieuws en meer.

Raak in het startscherm > **Muziek+** aan.

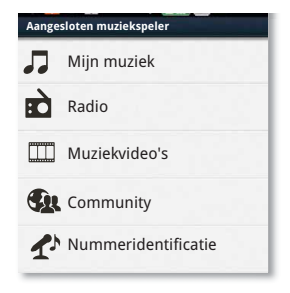

**Mijn muziek.** Luister naar uw favoriete muziek.

**Radio.** Surf op de radiogolven voor de nieuwste muziek. Er is voor elk wat wils. U hebt een headset nodig voor de Radio. Ga naar SHOUTcast™ Radio voor muziek voor alle genres en generaties.

**Muziekvideo's.** Bekijk video's van YouTube™, vooraf opgenomen televisieprogramma's en uw eigen video's.

**Community.** Zoek nummers op, kijk waar mensen overal ter wereld naar luisteren en ontdek de populairste nummers in de hitlijsten.

**Nummeridentificatie.** Lees informatie over het nummer dat wordt afgespeeld. Selecteer **Vertel me wat er wordt afgespeeld** en houd uw telefoon dicht bij de muziekbron.

**Opmerking:** Muziek wordt niet herkend als deze afkomstig is van een live-concert of een muziekoptreden waarvan de digitale opname niet gelijkmatig is.

**Configuratiegegevens.** Voor sommige functies in Connected Music Player, zoals Muziekvideo's en nieuws, Community, Nummeridentificatie en Songteksten, is gegevensverkeer nodig. De gegevensmodus instellen: raak Menu > **Instellingen** > **Gegevensgebruik** aan.

# <span id="page-30-0"></span>**Verbindingen**

*thuis, op kantoor of via een hotspot*

## **Introductie: verbindingen**

Raak in het startscherm Menu **= > Instellingen** > **Draadloos en netwerken** aan en vervolgens **Bluetooth-instellingen** of **Wi-Fi-instellingen**.

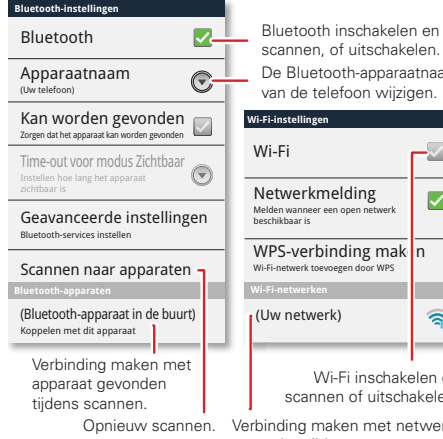

Bluetooth inschakelen en

**•**

De Bluetooth-apparaatnaam van de telefoon wijzigen.

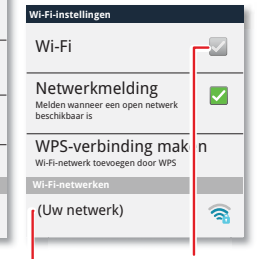

Wi-Fi inschakelen en scannen of uitschakelen.

Verbinding maken met netwerk gevonden tijdens scannen.

 Als u een verbinding tot stand wilt brengen met **Bluetooth-apparaten**, raakt u Menu  $\equiv$  > **Instellingen** <sup>&</sup>gt;**Draadloos en netwerken** <sup>&</sup>gt; **Bluetooth-instellingen** <sup>&</sup>gt;**Scannen naar apparaten** aan (of **Bluetooth** als Bluetooth uit staat). Raak een apparaat aan dat uw telefoon heeft gevonden en maak er verbinding mee.

**Opmerking:** Vanwege Franse regelgeving met betrekking tot mogelijke storingen mag u Bluetooth in Frankrijk niet gebruiken als u buiten bent.

**•** Als u een verbinding tot stand wilt brengen met **Wi-Fi-netwerken**, raakt u Menu **= > Instellingen** > **Draadloos en netwerken** <sup>&</sup>gt;**Wi-Fi-instellingen** aan (en vervolgens **Wi-Fi** als Wi-Fi uit staat). Raak een netwerk aan dat uw telefoon heeft gevonden en maak verbinding met dat netwerk.

**Opmerking:** Vanwege Franse regelgeving met betrekking tot mogelijke storingen moet u Wi-Fi in Frankrijk niet gebruiken als u buiten bent.

 Als u een **kabelverbinding** wilt gebruiken, sluit u de micro-USB-poort van de telefoon aan op een normale USB-poort op de computer en gebruikt u een computerprogramma om bestanden over te zetten naar en van de geheugenkaart van de telefoon. De telefoon ondersteunt microSD-kaarten tot 32 GB.Veeg op de telefoon omlaag langs de statusbalk en raak  $\Psi$  aan om de geheugenkaart van de telefoon te activeren.

U kunt stuurprogrammabestanden voor de telefoon downloaden op www.motorola.com/support.

**•** Als u van uw telefoon een **hotspot** wilt maken waarmee andere apparaten verbinding kunnen maken met internet, raakt u Menu **II > Instellingen** > **Draadloos en netwerken** > **Wi-Fi Direct** > aan.

**Opmerking:** Denk altijd aan uw beveiliging. Om uw telefoon en hotspot te beschermen tegen onbevoegde toegang, is het ten zeerste aanbevolen dat u **Beveiliging** instelt voor de hotspot (**WPA2** is het veiligst), inclusief een wachtwoord.

#### **Bluetooth™-apparaten**

**Opmerking:** Hiervoor is een optionele accessoire vereist.

U kunt de telefoon verbinden met andere Bluetooth-apparaten, zodat u handsfree kunt bellen, bestanden kunt overdragen, enzovoort:

**1** Controleer of de detectiemodus is ingeschakeld op het apparaat waarmee u de telefoon wilt koppelen.

**Opmerking:** Raadpleeg voor vragen over een Bluetooth-apparaat de handleiding van het apparaat of de website van de fabrikant.

**2** Raak Menu  $\equiv$  > Instellingen > Draadloos en **netwerken** <sup>&</sup>gt;**Bluetooth-instellingen** aan.

- **3** Raak **Scannen naar apparaten** aan (of raak **Bluetooth** aan als Bluetooth is uitgeschakeld). De telefoon gaat op zoek naar apparaten in de buurt en geeft die weer.
- **4** Raak het apparaat aan waarmee u verbinding wilt maken.
- **5** Raak indien nodig **Koppelen** aan of voer de code van het apparaat in (bijvoorbeeld **0000**) om verbinding met het apparaat te maken. Wanneer er verbinding met het apparaat is gemaakt, wordt het Bluetooth-pictogram  $\mathcal{R}$  in de statusbalk weergegeven.

Als u opnieuw verbinding wilt maken met een apparaat waarmee u eerder verbinding hebt gehad, hoeft u enkel het apparaat in te schakelen.

Als u de verbinding met een apparaat wilt opheffen, schakelt u het apparaat uit.

**Opmerking:** Het gebruik van een mobiel apparaat of accessoire kan u tijdens het rijden afleiden en is mogelijk niet toegestaan. Overtreed de wet niet en rijd veilig.

**Tip:** Raak een lege plek in het startscherm lang aan en kies vervolgens **Android-widgets** <sup>&</sup>gt;**Energiebeheer** voor een widget waarmee u onder meer **Wi-Fi**, **Bluetooth**, **GPS gebruiken** kunt in- of uitschakelen.

#### <span id="page-32-0"></span>**Wi-Fi-netwerken**

U kunt verbinding maken met Wi-Fi-netwerken voor sneller internet waardoor u nog sneller bestanden kunt downloaden:

- **1** Raak Menu  $\equiv$  > Instellingen > Draadloos en **netwerken** <sup>&</sup>gt;**Wi-Fi-instellingen** aan.
- **2** Raak Menu > **Scannen** aan (raak **Wi-Fi** aan als Wi-Fi is uitgeschakeld). De telefoon gaat op zoek naar netwerken in de buurt.

Als u het MAC-adres of overige gegevens van de telefoon wilt weergeven, raakt u Menu $\equiv$ **Geavanceerd** aan.

- **3** Raak het netwerk aan waarmee u verbinding wilt maken.
- **4** Voer indien nodig de details van de netwerkbeheerder in. Als de verbinding tot stand is gebracht, wordt de Wi-Fi-indicator  $\bullet$  in de statusbalk weergegeven.

Als de telefoon is ingeschakeld en een netwerk vindt dat u eerder hebt gebruikt, maakt de telefoon automatisch verbinding met dat netwerk en wordt in de statusbalk weergegeven.

**Tip:** Raak een lege plek in het startscherm lang aan en kies vervolgens **Android-widgets** <sup>&</sup>gt;**Energiebeheer** voor een widget waarmee u onder meer **Wi-Fi**, **Bluetooth**, **GPS gebruiken** kunt in- of uitschakelen.

#### **Wi-Fi-modi**

Als u meer technische info wilt; uw telefoon biedt ondersteuning voor de volgende Wi-Fi-modi: 802.11b, g, n.

#### <span id="page-32-1"></span>**Kabelverbindingen**

U kunt een kabelverbinding gebruiken om nummers, foto's en andere bestanden uit te wisselen tussen de telefoon en een computer. Daarvoor hebt u nodig:

- **•** Een computer met Microsoft™ Windows™ of Apple™ Macintosh™.
- **•** Een gegevenskabel met een normale USB-aansluiting aan de ene kant en een micro-USB-aansluiting aan de andere kant.
- Een geplaatste microSD-geheugenkaart (maximaal 32 GB), zie "**[Uitpakken en opladen](#page-4-1)**" op pagina 3.

**Tip:** Als u wilt weten hoeveel geheugen op de geheugenkaart beschikbaar is, raakt u in het startscherm Menu **in allet and Startscherm** <sup>&</sup>gt;**Opslagruimte** aan.

De telefoon met een kabel op een computer aansluiten:

**1** Plaats een geheugenkaart in de telefoon en sluit vervolgens de micro-USB-poort aan op een USB-poort op de computer.

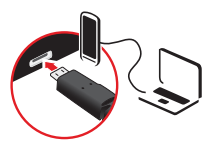

**Opmerking:** Als de computer vraagt naar de stuurprogrammabestanden van de telefoon, kunt u die downloaden op www.motorola.com/support.

- **2** Op de statusbalk van de telefoon wordt nu weergegeven. Veeg omlaag langs de statusbalk en raak  $\Psi$  aan om de geheugenkaart in de telefoon te activeren.
- **3** Open op de computer een programma (bijvoorbeeld Windows™ Media Player voor muziekbestanden of Microsoft™ Windows™ Verkenner om bestanden te verslepen en neer te zetten) en gebruik dat programma om de bestanden over te zetten.

## <span id="page-33-0"></span>**Beheer**

*alles onder controle*

# **Draadloos beheer**

#### **Druk op:** Menu  $\equiv$  > Instellingen > Draadloos en **netwerken**

U kunt alle draadloze verbindingen (Wi-Fi, Bluetooth™, de vliegmodus en mobiele netwerken) beheren.

#### **Vliegmodus**

In de vliegmodus zijn alle draadloze verbindingen uitgeschakeld. Dit is handig tijdens vluchten. Houd de aan-uitknop/vergrendelknop vast **o** > **Vliegmodus**.

**Opmerking:** Wanneer u de vliegmodus selecteert, worden alle draadloze services uitgeschakeld. U kunt Wi-Fi en/of Bluetooth inschakelen wanneer uw luchtvaartmaatschappij dat toestaat. Andere draadloze spraak- en gegevensservices (zoals telefoongesprekken en sms'jes/mms'jes) blijven in de vliegmodus uitgeschakeld. Noodoproepen naar het lokale alarmnummer kunnen nog wel worden uitgevoerd.

#### **Netwerk**

Normaal gesproken hoeft u geen netwerkinstellingen te wijzigen. Neem voor hulp contact op met uw serviceprovider.

Raak in het startscherm Menu **in allemanders** > **Instellingen** > **Draadloos en netwerken** > **Mobiele netwerken** aan om opties voor roaming-netwerken, netwerkselectie, operatorselectie en namen van toegangspunten weer te geven.

**Opmerking:** Als u wilt bellen, moet de telefoon zijn verbonden met een mobiel netwerk dat actief is in de regio waarin u zich bevindt.

# <span id="page-34-0"></span>**Beveiliging**

*beveilig uw telefoon*

## **Introductie: beveiliging**

Raak in het startscherm Menu **= > Instellingen** > **Beveiliging** aan.

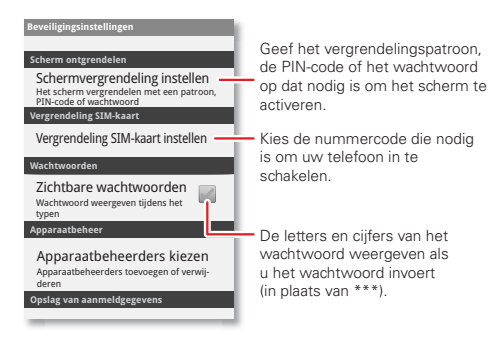

**•**Als u een **vergrendelingspatroon**, **PIN** of

**wachtwoord** wilt instellen dat u nodig hebt om de telefoon uit de slaapstand te halen, raakt u Menu <sup>&</sup>gt;**Instellingen** <sup>&</sup>gt;**Beveiliging** <sup>&</sup>gt;**Schermvergrendeling instellen** aan. Volg de instructies om het patroon, de PIN-code of het wachtwoord op te geven en te bevestigen.

**Opmerking:** Met een vergrendelde telefoon kunt u nog wel alarmnummers bellen ("**[Contacten](#page-18-0)**" op [pagina](#page-18-0) 17). Een vergrendelde telefoon gaat wel over, maar u moet de telefoon ontgrendelen voordat u de oproep kunt beantwoorden.

**•** Als u een **SIM-kaart PIN** wilt instellen die u nodig hebt om de telefoon uit de slaapstand te halen, kiest u Menu  $\equiv$  > Instellingen > Beveiliging > **Sim-vergrendeling instellen** <sup>&</sup>gt;**SIM-kaart vergrendelen**. Voer de PIN-code van uw SIM-kaart in. Indien u uw code wilt wijzigen, kiest u **SIM-PIN wijzigen**.

Let op: Als u driemaal een onjuiste PIN-code invoert. wordt de SIM-kaart vergrendeld. Om de kaart te ontgrendelen, hebt u een PUK-code nodig van uw provider.

#### **Opnieuw instellen**

Als u de standaardinstellingen van de telefoon wilt herstellen en alle gegevens op de telefoon wilt wissen,

raakt u Menu > **Instellingen** <sup>&</sup>gt;**Privacy**

<sup>&</sup>gt;**Fabrieksinstellingen herstellen** <sup>&</sup>gt;**Telefoon opnieuw instellen** aan.

**Waarschuwing:** Alle gedownloade apps en gebruikersgegevens op uw telefoon worden verwijderd.

# <span id="page-35-0"></span>**Tips en trucs**

*een paar handige suggesties*

#### **Algemene tips**

- **•**Raak in het startscherm **Zoeken** Q aan om te zoeken in uw apps, contactpersonen, op internet en op kaarten of voer gewoon het adres van de gewenste locatie of website in. Raak Zoeken  $\boxed{\mathsf{Q}}$  aan in **Play Store**, **Berichten**, **Muziek** of een andere app om in de app te zoeken.
- **•** Gebruik **mappen** om uw snelkoppelingen en contactpersonen in het startscherm te rangschikken. Raak een lege plek in het startscherm lang aan en raak vervolgens **Mappen** aan. Als u snelkoppelingen naar een **nieuwe map** wilt verplaatsen, raakt u de snelkoppeling lang aan en sleept u deze naar het mappictogram.
- Raak Home  $\subseteq$  lang aan om de **apps weer te geven die u recentelijk hebt gebruikt**.
- **•** Raak de statusbalk boven in het scherm lang aan om de **datum** weer te geven.
- **•** Om de **locatiegegevens** te wijzigen die de telefoon gebruikt, raakt u Menu > **Instellingen** <sup>&</sup>gt;**Locatie** aan.
- **•** Als u een **back-up** van uw appsgegevens, wachtwoorden en andere instellingen wilt maken op Google-servers, raakt u Menu **= > Instellingen** > **Privacy** <sup>&</sup>gt;**Back-up van gegevens** aan.

#### <span id="page-36-0"></span>**Batterijtips**

Uw telefoon is net een kleine computer, vol informatie en apps op een aanraakscherm, met een snelheid van 3G! Afhankelijk van de apps die u gebruikt, kan de telefoon veel energie verbruiken.

Om alles uit uw batterij te halen, raakt u **@ > Accu beheren** <sup>&</sup>gt;**Energiemodus** aan. Kies **Prestatiemodus** voor constante gegevensuitwisseling en constant batterijgebruik, **Optimale energiebesparing** wanneer de batterij bijna leeg is of **Energiebesparing 's nachts** als u gegevensverbindingen en draadloze verbindingen wilt beperken tijdens daluren.

Kies **Muziekmodus** om alles ui te schakelen behalve de speler en tot de laatste minuut van de muziek te genieten.

Als u de batterij nog langer wilt laten meegaan voordat u hem weer moet opladen, beperkt u:

- **•** het opnemen of bekijken van video's, het luisteren naar muziek of het maken van foto's.
- **•** widgets die informatie naar uw startscherm streamen, zoals nieuws of het weer.
- Bluetooth<sup>™</sup>: raak Menu |≡ > Instellingen > **Draadloos en netwerken** > **Bluetooth** aan (uitschakelen).
- Wi-Fi: raak Menu **| > Instellingen** > Draadloos en **netwerken** <sup>&</sup>gt;**Wi-Fi** (uitschakelen) aan.
- **•** GPS: raak Menu  $\equiv$  > Instellingen > Locatie > **GPS gebruiken** aan (selectie opheffen).
- **•** Netwerk zoeken: indien u geen dekking hebt, kunt u voorkomen dat uw telefoon blijft zoeken naar netwerken. Houd daarvoor de aan-uitknop  $\boxed{0}$ ingedrukt en kies **Vliegmodus**.
- Helderheid van het scherm: raak Menu $\equiv$ **Instellingen** <sup>&</sup>gt;**Weergave** <sup>&</sup>gt;**Helderheid** <sup>&</sup>gt;*(instellingen voor dimmer)* aan.
- Vertragingsinterval voor uitschakeling van het beeldscherm: raak Menu **= > Instellingen** > **Weergave** <sup>&</sup>gt;**Time-out scherm** <sup>&</sup>gt;*(kortere instelling)* aan.

# <span id="page-37-0"></span>**Programma's**

*Blijf de chaos de baas*

#### <span id="page-37-1"></span>**Agenda**

Druk in het startscherm op  $\bullet$  >  $\overline{31}$  **Agenda**.

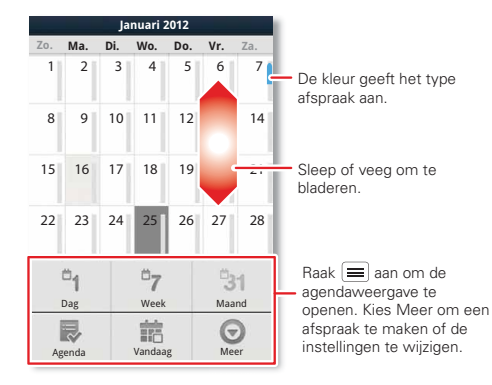

**•**Als u een gebeurtenis wilt **maken**, raak dan **@** > **Agenda** > Menu > **Meer** <sup>&</sup>gt;**Nieuwe gebeurtenis** aan, geef info op en raak **Gereed** aan.

De **Agenda** wordt gesynchroniseerd met de agenda van uw Google-account. Die kunt u met een computer openen via www.calendar.google.com (of open uw agenda vanuit www.mail.google.com). Als u de synchronisatie wilt opheffen, raakt u Menu > **Instellingen** <sup>&</sup>gt;**Accounts en synchronisatie** aan, raakt u vervolgens uw Google-account aan en verwijdert u tot slot het vinkje bij **Agenda synchroniseren**.

**•** Om een afspraak te **bewerken** of te **verwijderen**, raakt u  $\odot$  >  $\frac{31}{31}$  **Agenda** aan gevolgd door de gewenste afspraak om deze te openen. Vervolgens  $k$ iest u Menu  $\equiv$  > Afspraak bewerken of Afspraak **verwijderen**.

#### **Wekker**

Raak ⊙ > **Y Klok** aan en **⊙** als u de wekker wilt instellen.

- Om het alarm **aan** of **uit** te zetten, raakt u **(\*)** aan i naast het alarm.
- **•** Als u een alarm wilt **toevoegen**, raakt u **Alarm toevoegen** aan en vervolgens geeft u de gewenste gegevens op.
- **•**Om een alarm te **wijzigen**, raakt u de tijd aan.

**•** Om een **sluimertijd** in te stellen, raakt u in de lijst **Alarmen** Menu > **Instellingen** <sup>&</sup>gt;**Snooze-duur** aan.

Als er een alarm klinkt, raakt u **Negeren** aan om het uit te zetten of **Snooze** om het enkele minuten uit te stellen. Als u een wekker die u in de sluimerstand hebt gezet wilt annuleren, sleept u de statusbalk omlaag en raakt u de alarmnaam aan.

#### **Datum en tijd**

Voor het instellen van de datum, tijd, tijdzone en de notatie raakt u Menu **| | > Instellingen > Datum en tijd** aan.

#### **Toegankelijkheid**

Zien, horen, spreken, voelen en gebruiken.

Toegankelijkheidsfuncties zijn er voor iedereen, bedoeld om het gebruik van het apparaat eenvoudiger te maken.

**Opmerking:** Ga voor algemene informatie, accessoires en meer naar www.motorola.com/accessibility.

#### **Spraakherkenning**

Gebruik uw stem; aanraken en spreken volstaat.

**• Kiezen en opdrachten**: raak **o** > **Spraakopdrachten** aan. Om een nummer te kiezen, zegt u "**Bellen**" en vervolgens spreekt u de naam van een contactpersoon of een

telefoonnummer in. Of u spreekt een opdracht uit de getoonde lijst in, bijvoorbeeld "**Bericht verzenden**" of "**Ga naar**".

- **Zoeken**: raak Zoeken  $|Q|$  lang aan en zeg waarna u wilt zoeken, bijvoorbeeld "Motorola-accessoires".
- **• Tekstinvoer**: raak een tekstinvoerveld aan om het toetsenbord op het aanraakscherm te openen. Raak  $\bigcirc$ aan en zeg vervolgens wat u wilt typen.

**Tip:** Spreek op natuurlijke toon, maar duidelijk. Gebruik de microfoon op dezelfde manier als een luidspreker. U hoeft dus niet te schreeuwen of de telefoon dicht bij uw mond te houden.

Zie "**[Spraakinstellingen](#page-38-0)**" op pagina 37 als u uw spraakinstellingen wilt wijzigen.

#### **Beller-id**

Als u wilt horen door wie u wordt gebeld:

**Beltonen**: een beltoon aan een contactpersoon toewijzen: raak **Telefoon** <sup>&</sup>gt;**Contacten** aan, raak vervolgens de gewenste contactpersoon aan en daarna  $M$ enu $\equiv$  > Opties.

Zie "**[Spraakinstellingen](#page-38-0)**" op pagina 37 als u uw spraakinstellingen wilt wijzigen.

#### <span id="page-38-0"></span>**Spraakinstellingen**

Uw spraakinstellingen personaliseren:

- **• Spraakherkenning**: raak Menu (= > Instellingen <sup>&</sup>gt;**Spraakinvoer en -uitvoer** <sup>&</sup>gt;**Instellingen spraakherkenning** aan. Hier kunt u opties instellen, bijvoorbeeld taal en censuur.
- **•** Spraakopdrachten: raak  $\odot$  > **Spraakopdrachten** > Menu > **Instellingen** aan. Hier kunt u de herkenning van uw stem verfijnen (**Aanpassing**) en opties instellen zoals instructies en snelkoppelingen.
- **•** Tekst-naar-spraak: raak Menu  $\equiv$  > Instellingen <sup>&</sup>gt;**Spraakinvoer en -uitvoer** <sup>&</sup>gt;**Instellingen tekst-naar-spraak** aan. Hier kunt u opties instellen, bijvoorbeeld snelheid en taal.

#### **Volume en trillen**

Als u het belvolume of trillen wilt instellen, raak dan Menu > **Instellingen** <sup>&</sup>gt;**Audioprofielen** aan > kies een profiel (**Algemeen**, **Stil**, **Vergadering** of **Buiten**) en raak **Trillen** of **Volume** aan.

**Tip:** Kies voor verschillende volumes voor gesprekken en meldingen (zoals nieuwe berichten) **Volume** en schakel **Volume van inkomende oproepen voor meldingen** uit.

#### **Helderheid van het scherm**

Als u de helderheid van het scherm wilt wijzigen, raakt u Menu > **Instellingen** <sup>&</sup>gt;**Weergave** <sup>&</sup>gt;**Helderheid** aan.

#### **Aanraakscherm en toetsen**

U kunt het aanraken van het aanraakscherm horen of voelen: raak Menu **| | > Instellingen > Audioprofielen** aan, kies een profiel (**Algemeen**, **Stil**, **Vergadering** of **Buiten**):

- **• Aanraakscherm**: als u uw aanrakingen op het scherm wilt horen (klikken), selecteert u **Hoorbare selectie**.
- **• Toetsen**: als u uw aanrakingen op het scherm wilt voelen (trillen), selecteert u **Haptische feedback**.
- **•Schermvergrendeling**: als u wilt horen wanneer u het scherm vergrendelt of ontgrendelt (klikken), selecteert u **Geluid vergrendeling**.

#### **TTY**

U kunt uw telefoon in de TTY-modus (voor slechthorenden) gebruiken met standaard teletype-apparaten. Raak Menu > **Instellingen** <sup>&</sup>gt;**Oproepinstellingen** <sup>&</sup>gt;**Overige instellingen** <sup>&</sup>gt; **TTY-instelling** aan en selecteer de modus die u wilt gebruiken:

- **• TTY vol**: voer tekst in en lees deze op uw TTY-apparaat.
- **• TTY HCO**: Hearing-Carry-Over, voer tekst in op uw TTY-apparaat en luister naar de gesproken antwoorden via de luidspreker van uw telefoon.
- **• TTY VCO**: Voice-Carry-Over, spreek in uw telefoon en lees sms-/mms-antwoorden op uw TTY-apparaat.

**Opmerking:** U hebt een kabel/adapter nodig om uw TTY-apparaat aan te sluiten op de headsetaansluiting op uw telefoon.

Raadpleeg de handleiding van uw TTY-apparaat voor informatie over modi en gebruik.

#### **Apps**

Wilt u meer? Geen probleem. Google Play™ verschaft toegang tot duizenden apps, waarvan een groot aantal handige toegankelijkheidsfuncties verschaft.

#### **Druk op:** > **Play Store**

Selecteer een categorie of raak Zoeken  $\boxed{\mathbf{Q}}$  aan om de gewenste app te vinden.

**Tip:** Wees kieskeurig bij het kiezen van apps en gebruik alleen vertrouwde sites zoals **Play Store**, aangezien sommige apps de prestaties van uw telefoon kunnen aantasten.

# <span id="page-40-0"></span>**Problemen oplossen**

*We zijn er om u te helpen.*

#### **Herstel na een crash**

In het onwaarschijnlijke geval dat uw telefoon niet meer reageert wanneer u het scherm aanraakt of toetsen indrukt, kunt u een snelle reset proberen. Verwijder de achterklep en de batterij ("**[Uitpakken en opladen](#page-4-1)**" op [pagina](#page-4-1) 3), plaats deze vervolgens weer terug en schakel uw telefoon zoals gebruikelijk in.

#### **Service en reparatie**

Als u vragen heeft of hulp nodig heeft, kunt u bij ons terecht.

Ga naar www.motorola.com/mymotosmart. Hier kunt u kiezen uit een aantal klantenserviceopties. U kunt ook contact opnemen met de klantenservice van Motorola via 020-2015034 (Nederland) of 027001660 (België).

# <span id="page-41-0"></span>*Veiligheid, regelgevingen en juridische zaken*

# Gebruik en veiligheid van batterijen

<span id="page-41-1"></span>De volgende informatie over gebruik en veiligheid van batterijen is van app op alle mobiele toestellen van Motorola. Als uw mobiele toestel beschikt over een niet-verwijderbare batterij (zoals vermeld in de productinformatie), dient u informatie over het verwijderen en vervangen van de batterij te negeren. De batterij kan in dit geval alleen door een door Motorola erkende reparateur worden vervangen. Pogingen om de batterij zelf te verwijderen of te vervangen, kunnen leiden tot beschadiging van het product.

#### **Belangrijk: ga voorzichtig om met batterijen om letsel of beschadiging te**

**voorkomen.** De meeste problemen met batterijen ontstaan door een onjuist gebruik van de batterijen, vooral door het blijven gebruiken van beschadigde batterijen. **NIET DOEN**

- **• U moet de batterij niet demonteren, platslaan, doorboren, in stukken snijden of op andere wijze modificeren.**
- **• Gebruik geen gereedschap, scherpe objecten of veel kracht om de batterij te plaatsen of te verwijderen. Hierdoor kunt u de batterij beschadigen.**
- **• Zorg dat het mobiele apparaat of de batterij niet in contact komt met vloeistoffen.\*** Vloeistoffen kunnen in de contactpunten van het mobiele apparaat terechtkomen en corrosie veroorzaken.
- **• Laat de batterij geen contact maken met metalen objecten.** Als metalen objecten, zoals sieraden, langdurig contact maken met de contactpunten van de batterij, kan deze zeer warm worden.
- **• Plaats uw mobiele apparaat of de batterij niet in de buurt van een warmtebron.\*** Hoge temperaturen kunnen ertoe leiden dat de batterij gaat uitzetten, gaat lekken of defect raakt.
- **• Droog natte of vochtige batterijen nooit met behulp van een apparaat of warmtebron**, zoals een föhn of magnetron.

#### **WEL DOEN**

- **• Haal uw mobiele apparaat bij hoge temperaturen uit de auto.\***
- **• Zorg ervoor dat het mobiele apparaat of de batterij niet valt.\*** Er kan schade ontstaan door de val, vooral op harde oppervlakken.\*

**• Neem contact op met uw serviceprovider of Motorola als uw mobiele toestel of de batterij als gevolg van een van onderstaande oorzaken is beschadigd.**

**\* Opmerking:** zorg ervoor dat het batterijcompartiment en de connectorklepjes altijd zijn gesloten en stevig vastzitten om directe blootstelling van de batterij aan een van deze omstandigheden te voorkomen, zelfs als in de productinformatie staat vermeld dat het **mobiele toestel** tegen dergelijke omstandigheden bestand is.

**Belangrijk: met het oog op de kwaliteit en veiligheid raadt Motorola u aan altijd batterijen en opladers van het merk Motorola te gebruiken.** De garantie van Motorola geldt niet bij beschadiging van het mobiele apparaat als gevolg van het gebruik van batterijen en/of laders van een ander merk dan Motorola. Motorola voorziet haar batterijen van een hologram om u te helpen bij het onderscheiden van authentieke Motorola-batterijen van niet-originele batterijen of namaakbatterijen (die mogelijk geen toereikende beveiliging hebben). U dient te controleren of eventuele gekochte batterijen zijn voorzien van het hologram 'Motorola Original'.

Neem de volgende maatregelen wanneer u op het scherm een bericht ziet zoals

#### **Onjuiste batterij** of **Kan niet opladen**:

- **•** Neem de batterij uit het apparaat en onderzoek of deze is voorzien van het hologram 'Motorola Original'.
- **•** Indien u geen hologram ziet, is de batterij niet van Motorola.
- **•** Indien er wel een hologram is, plaatst u de batterij opnieuw en probeert u deze nogmaals op te laden.
- **•** Neem contact op met een door Motorola geautoriseerd servicecentrum als het bericht niet verdwijnt.

**Waarschuwing:** bij het gebruik van batterijen of laders die niet van Motorola zijn, bestaat het risico van brand, ontploffing, lekkage of ander gevaar.

**Juist en veilig wegwerpen en recyclen van batterijen:** het op de juiste wijze wegwerpen van batterijen is niet alleen belangrijk voor de veiligheid, maar het milieu profiteert er ook van. U kunt uw gebruikte batterijen inleveren bij een groot aantal winkels en serviceproviders. Ga voor meer informatie over het op de juiste manier verwijderen en recyclen van batterijen naar www.motorola.com/recycling

Wegwerpen: ontdoe u van gebruikte batterijen in overeenstemming met de plaatselijke regelgeving. Neem contact op met uw gemeente of raadpleeg de afvalscheidingswijzer voor meer informatie over hoe u batterijen moet inzamelen.

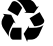

**Waarschuwing:** werp batterijen nooit in een vuur, omdat ze dan kunnen exploderen.

# Batterij opladen

#### **Batterij laden Opmerkingen voor het opladen van de batterij van uw product:**

- **•** Houd tijdens het opladen de batterij en lader op kamertemperatuur, zodat de batterij efficiënt wordt opgeladen.
- **•** Nieuwe batterijen zijn niet volledig opgeladen.
- **•** Het opladen van nieuwe batterijen of batterijen die lange tijd zijn opgeslagen, kan soms langer duren.
- **•** Motorola-batterijen en -oplaadsystemen bevatten een circuit dat de batterij beschermt tegen te ver opladen.

# Accessoires van andere fabrikanten

Het gebruik van accessoires van andere fabrikanten, met inbegrip van maar niet beperkt tot batterijen, opladers, headsets, frontjes, schermbeveiligingen en geheugenkaarten, kan van invloed zijn op de prestaties van uw mobiele apparaat. Onder bepaalde omstandigheden kan het gebruik van accessoires van andere fabrikanten gevaarlijk zijn en de garantie van uw mobiele apparaat doen vervallen. Ga naar www.motorola.com/products voor een overzicht van Motorola-accessoires.

# Voorzorgsmaatregelen tijdens het rijden

Verantwoordelijk en veilig rijden is uw belangrijkste verantwoordelijkheid als u achter het stuur van een voertuig zit. Het gebruik van een mobiel toestel of accessoire voor het voeren van een gesprek of anderszins kan u tijdens het rijden afleiden en is derhalve in bepaalde gebieden niet toegestaan. Neem bij het gebruik van deze producten altijd de wettelijke voorschriften en bepalingen in acht.

#### **Tijdens het rijden mag u NOOIT:**

- **•** Teksten, e-mails en andere geschreven berichten typen, lezen, invoeren of beoordelen.
- **•** Op het web surfen.
- **•** Navigatie-informatie invoeren.
- **•** Een andere functie uitvoeren die uw aandacht van het rijden kan afleiden.

#### **Tijdens het rijden moet u ALTIJD:**

- **•** Uw ogen op de weg gericht houden.
- **•** Een handsfree apparaat gebruiken indien beschikbaar of indien wettelijk vereist in uw gebied.
- **•** Bestemmingsinformatie invoeren in een navigatieapparaat **voordat** u gaat rijden.
- **•** Spraakgestuurde functies (zoals VoiceDial) en gesproken functies (zoals hoorbare routeaanwijzingen) gebruiken, indien beschikbaar.

**•** Zich houden aan de plaatselijke wet- en regelgeving omtrent het gebruik van mobiele apparaten en accessoires in het voertuig.

**•** Het gesprek of een andere taak beëindigen als u zich niet op het rijden kunt concentreren. Houd u aan de "Richtlijnen voor veilig rijden" op www.motorola.com/callsmart (alleen in het Engels).

# Epileptische aanvallen, black-outs en vermoeide ogen

Om vermoeide ogen tegen te gaan en hoofdpijn te voorkomen is het aan te bevelen het scherm niet te dicht bij uw ogen te houden, het toestel te gebruiken in een omgeving met voldoende licht en regelmatig een pauze in te lassen.

Sommige mensen zijn vatbaar voor epileptische aanvallen en black-outs (zelfs als zij hier nooit eerder mee te maken hebben gehad) als zij worden blootgesteld aan knipperend licht of bepaalde lichtpatronen, bijvoorbeeld bij het spelen van videogames of het kijken naar video's met knipperende lichteffecten.

Staak het gebruik van het mobiele apparaat en raadpleeg een arts als een of meer van de volgende symptomen optreden: epileptische aanvallen, black-outs, stuiptrekkingen, oog- of spiertrillingen, bewusteloosheid, onwillekeurige bewegingen of desoriëntatie. Als een familielid last heeft van epileptische aanvallen of black-outs, neem dan contact op met een arts voordat u een app gaat gebruiken met veel knipperende lichteffecten.

# Waarschuwing voor te hoog volume

**Waarschuwing:** langdurige blootstelling aan luide geluiden van welke bron dan ook kan uw gehoor beschadigen. Hoe luider het volume, hoe korter het duurt voordat uw gehoor beschadigd kan raken. U kunt uw gehoor als volgt beschermen:

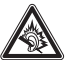

- **•** Gebruik niet te lang een headset of hoofdtelefoon met een luid volume.
- **•**Zet het volume niet hoger om omgevingsgeluiden te overstemmen.

**•** Zet het volume lager als u mensen vlakbij u niet kunt horen praten. Staak het luisteren naar het apparaat via uw headset of hoofdtelefoon en laat uw gehoor controleren als u gehoorproblemen ondervindt, zoals een drukkend of vol gevoel of een zoemend geluid in uw oor of als u geluiden gedempt hoort. Ga voor meer (Engelstalige) informatie over het gehoor naar onze website

direct.motorola.com/hellomoto/nss/AcousticSafety.asp.

# RSI

Als u herhaaldelijk dezelfde handelingen uitvoert op het mobiele apparaat, bijvoorbeeld als u vaak toetsen indrukt bij het spelen van een spelletje of het invoeren van tekens, kunt u incidenteel last krijgen van uw handen, armen, schouders, nek of andere lichaamsdelen. Staakt u het gebruik en raadpleegt u een arts wanneer de klachten na dergelijk gebruik aanhouden.

# Kinderen

#### **Houd het mobiele apparaat en bijbehorende accessoires uit de buurt van kleine**

**kinderen.** Deze producten zijn geen speelgoed en kunnen gevaarlijk zijn voor kleine kinderen. Bijvoorbeeld:

- **•** Kleine, losse onderdelen kunnen verstikkingsgevaar opleveren.
- **•** Verkeerd gebruik kan leiden tot luide geluiden die gehoorbeschadiging kunnen veroorzaken.
- **•** Verkeerd gebruikte batterijen kunnen oververhit raken en brand veroorzaken.

**Toezicht op gebruik door oudere kinderen.** Als oudere kinderen uw mobiele toestel gebruiken, is het net als bij een computer raadzaam om mee te kijken en te voorkomen dat ze:

- **•** Apps openen die ongepast materiaal bevatten.
- **•** Apps of inhoud op een ongeoorloofde manier gebruiken.
- **•** Gegevens wissen.

# Glazen onderdelen

Sommige onderdelen van het mobiele apparaat zijn mogelijk van glas gemaakt. Dit glas kan breken als het product een sterke schok te verduren krijgt. Indien dit gebeurt, raden we u aan het glas niet aan te raken of te verwijderen. Gebruik het mobiele apparaat pas weer nadat u het glas hebt laten vervangen door een gekwalificeerd servicecentrum.

# Waarschuwingen bij het gebruik van mobiele apparaten

Neem altijd waarschuwingsborden in acht wanneer u mobiele apparaten in het openbaar gebruikt.

# Omgevingen met potentieel explosieve atmosfeer

In omgevingen waar explosies kunnen plaatsvinden, zoals gebieden waar met explosieven wordt gewerkt, tankstations, benedendeks op schepen, plaatsen waar brandstoffen of chemicaliën worden overgeladen of opslagen en ruimtes waar de lucht chemicaliën of

deelties bevat, zoals graanstof of metaalpoeder, hangen vaak, maar niet altijd, waarschuwingsborden.

Schakel het mobiele apparaat in een dergelijk gebied uit, verwijder of plaats geen batterijen en laad de batterijen niet op, tenzij het product speciaal is bedoeld voor gebruik in dergelijke gebieden (te herkennen aan de aanduiding 'intrinsiek veilig' in combinatie met bijvoorbeeld 'goedgekeurd door Factory Mutual', 'goedgekeurd door CSA' of 'goedgekeurd door UL'). In dergelijke gebieden kunnen vonken ontstaan die een explosie of brand kunnen veroorzaken.

#### Verklaring van de symbolen

Mogelijk zijn er op het mobiele apparaat, de batterij of de batterijlader symbolen aangebracht met de volgende betekenis:

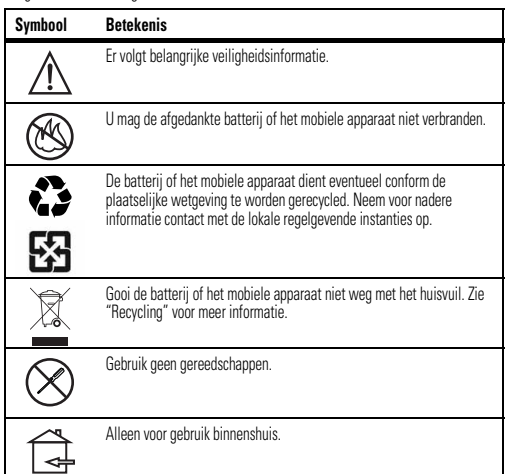

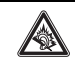

Het voeren van gesprekken of het beluisteren van muziek met een headset op hoog volume, kan risico op gehoorbeschadiging opleveren.

# Radiofrequentie-energie (RF)

### Blootstelling aan RF-energie

Het mobiele apparaat bevat een zender en een ontvanger. Als het mobiele apparaat is ingeschakeld (AAN), ontvangt het RF-energie en zendt het RF-energie uit. Als u telefoneert met het mobiele apparaat, bepaalt het systeem dat uw telefoongesprek verwerkt, het vermogen waarmee het mobiele apparaat uitzendt.

Het mobiele apparaat is ontworpen om te voldoen aan wettelijke veiligheidsvoorschriften in uw land inzake de blootstelling van personen aan RF-energie.

#### Voorzorgsmaatregelen bij het gebruik van RF-energie

Voor een optimale werking van het mobiele apparaat en als u zeker wilt weten dat de blootstelling aan RF-energie de in de relevante normen vastgelegde richtlijnen niet overschrijdt, dient u zich te allen tijde aan de volgende instructies en voorzorgsmaatregelen te houden:

- **•** Als u iemand belt of als u wordt gebeld, moet u het mobiele apparaat net zo vasthouden als een telefoonhoorn met snoer.
- **•** Als u het mobiele apparaat op het lichaam draagt, plaats het dan altijd in een door Motorola geleverde of goedgekeurde accessoire (zoals een klem, houder of polsriem). Als u geen door Motorola geleverd of goedgekeurd accessoire gebruikt als u het toestel op het lichaam draagt, moet u ervoor zorgen dat het toestel geen metalen bevat en ten minste 2,5 cm van uw lichaam wordt gedragen.
- **•** Als u accessoires gebruikt die niet door Motorola zijn geleverd of goedgekeurd, worden de richtlijnen met betrekking tot de blootstelling aan RF-energie mogelijk overschreden. Ga voor een lijst met door Motorola geleverde of goedgekeurde accessoires naar onze website: www.motorola.com.

**Symbool Betekenis Betekenis Betekenis** Storingen door RF-energie **In vrijwel elk elektronisch apparaat kunnen storingen optreden door RF-energie die afkomstig** is van externe bronnen wanneer het apparaat onvoldoende is afgeschermd of als bij het ontwerp of de configuratie van het apparaat te weinig rekening is gehouden met RF-energie. In bepaalde omstandigheden kan het mobiele apparaat storingen met andere apparaten veroorzaken.

#### Volg de instructies om storingen te voorkomen

Schakel uw mobiele toestel uit op elke locatie waar dit door middel van borden of instructies wordt aangegeven, bijvoorbeeld in ziekenhuizen of gezondheidsinstituten.

Schakel aan boord van een vliegtuig uw mobiele apparaat uit als het vliegtuigpersoneel u verzoekt dat te doen. Als het mobiele apparaat een speciale vluchtmodus of een vergelijkbare functie heeft, dient u het vliegtuigpersoneel te raadplegen over het gebruik van deze functie tijdens de vlucht.

#### Medische apparatuur

Als bij u een medisch apparaat is geplaatst, zoals een pacemaker of een defibrillator, raadpleeg dan uw arts en de fabrikant van het apparaat voordat u dit mobiele apparaat gaat gebruiken.

Mensen met geïmplanteerde apparaten moeten de volgende voorzorgsmaatregelen in acht nemen:

- **•** Houd het mobiele apparaat ALTIJD meer dan 20 centimeter verwijderd van een geïmplanteerd medisch apparaat wanneer het mobiele apparaat is INGESCHAKELD.
- **•** Draag het mobiele apparaat NIET in een borstzak.
- **•** Gebruik het oor dat het verst weg is van het geïmplanteerde medische apparaat om de kans op storingen tot een minimum te beperken.
- **•** Schakel het mobiele apparaat onmiddellijk UIT als u om wat voor reden dan ook denkt dat er een storing in de pacemaker optreedt.

# Informatie over voorschriften

Uw mobiele toestel van Motorola is ontworpen om te voldoen aan nationale en internationale wettelijke vereisten. Raadpleeg de informatie over wet- en regelgeving in het gedrukte exemplaar van uw producthandleiding voor de volledige nalevingsverklaring.

#### Specific Absorption Rate (ICNIRP) **SAR (ICNIRP)** HET MOBIELE APPARAAT VOLDOET AAN DE INTERNATIONALE RICHTLIJNEN VOOR BLOOTSTELLING AAN RADIOGOLVEN.

 Uw mobiele telefoon is een radiozender en -ontvanger. Dit apparaat voldoet aan de internationale normen voor blootstelling aan radiogolven (elektromagnetische RF-velden). De richtlijnen zijn opgesteld door een onafhankelijke wetenschappelijke organisatie (ICNIRP) en bevatten substantiële veiligheidsmarges om de veiligheid van iedere gebruiker te waarborgen, ongeacht leeftijd en gezondheid.

Bij de blootstellingsrichtlijnen voor radiogolven wordt gebruikgemaakt van de maateenheid SAR (Specific Absorption Rate). De SAR-limiet voor mobiele apparaten is 2 W/kg. Voor SAR-tests wordt gebruikgemaakt van standaard bedieningsposities waarbij het apparaat voor alle geteste frequentiebanden met het hoogst gecertificeerde vermogen uitzendt**\***. De hoogste SAR-waarden volgens de ICNIRP-richtlijnen voor dit apparaatmodel zijn:

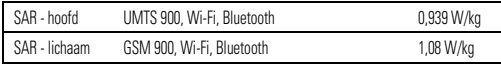

Tijdens het gebruik blijven de SAR-waarden doorgaans onder de opgegeven waarden. Voor de efficiëntie van het systeem en om storingen op het netwerk tot een minimum te beperken wordt het vermogen van het apparaat namelijk automatisch verlaagd als voor de oproep geen volledig vermogen vereist is. Hoe lager het vermogen van het apparaat, des te lager de SAR-waarde.

 Als u uw blootstelling aan radiogolven verder wilt beperken, kunt u dit gemakkelijk doen door de duur van uw gesprekken te beperken of door een handsfree-kit te gebruiken om het apparaat uit de buurt van hoofd en lichaam te houden.

Aanvullende informatie kunt u vinden op www.motorola.com/rfhealth.

**\*** De tests zijn uitgevoerd in overeenstemming met [CENELEC EN50360] [IEC-standaard PT62209-1].

# Verklaring van conformiteit met Richtlijnen van de Europese Unie

Onderstaande informatie betreffende de CE-naleving geldt voor mobiele apparaten van Motorola met een van de volgende CE-markeringen:

# CE0168

 $\mathsf{C}\, \mathsf{601680}$  [In Frankrijk is het gebruik van Bluetooth en/of Wi-Fi buitenshuis verboden]

Hierbij verklaart Motorola dat dit product overeenstemt met:

- **•**de essentiële vereisten en andere relevante bepalingen van richtlijn 1999/5/EG
- **•** alle andere relevante EU-richtlijnen

Voor producten die Wi-Fi 802.11a ondersteunen (zoals gedefinieerd in de productinformatie): dit apparaat is beperkt tot gebruik binnenshuis bij gebruik in Wi-Fi-frequentieband 5,15 tot 5,25 GHz (802.11a).

Hieronder ziet u een voorbeeld van een typisch productkeuringsnummer.

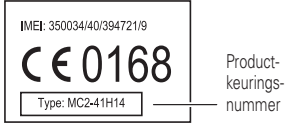

U kunt de verklaring van conformiteit van uw product met richtlijn 1999/5/EG (de R&TTE-richtlijn) bekijken op www.motorola.com/rtte (alleen Engelstalig). Voor de gewenste conformiteitsverklaring voert u het productkeuringsnummer op het etiket van het product in het vakje "Search" op de webpagina in.

#### FCC-kennisgeving voor gebruikers De volgende verklaring geldt voor alle producten met het FCC-logo op het **productlabel.**

Dit apparaat is getest en voldoet aan de limieten voor een digitaal apparaat uit Klasse B, conform deel 15 van de FCC-regelgeving. Zie 47 CFR sec. 15.105(b). Deze limieten zijn opgesteld om een redelijke bescherming te bieden tegen schadelijke interferentie in een woonomgeving. Dit apparaat genereert en gebruikt radiofrequente energie, en kan deze uitstralen. Als het apparaat niet in overeenstemming met de instructies wordt geïnstalleerd en gebruikt, kan het schadelijke interferentie veroorzaken met radiocommunicatie. Er is echter geen garantie dat er geen storing zal optreden in een specifieke installatie. Als dit apparaat schadelijke interferentie veroorzaakt met radio- of televisieontvangst (hetgeen men kan bepalen door het apparaat uit en in te schakelen), kan de gebruiker proberen om de interferentie te verhelpen door een of meer van de volgende maatregelen te treffen:

- **•** Heroriënteer of verplaats de ontvangsantenne.
- **•** Vergroot de afstand tussen het apparaat en de ontvangstantenne.
- **•** Sluit het apparaat aan op een stopcontact dat is aangesloten op een ander circuit dan de antenne.
- **•** Raadpleeg de dealer of een ervaren radio-/tv-installateur.

Dit apparaat voldoet aan deel 15 van de FCC-regelgeving. De werking moet voldoen aan de volgende twee voorwaarden: (1) dit apparaat mag geen schadelijke interferentie veroorzaken, en (2) dit apparaat moet eventuele binnenkomende interferentie verdragen, inclusief interferentie die kan leiden tot ongewenst functioneren. Zie 47 CFR sec. 15.19(a)(3). Motorola staat niet toe dat gebruikers wijzigingen of aanpassingen aanbrengen aan dit apparaat. Wijzigingen of aanpassingen kunnen het recht van de gebruiker om dit apparaat te gebruiken, doen vervallen. Zie 47 CFR sec. 15.21.

Voor producten die Wi-Fi 802.11a ondersteunen (zoals gedefinieerd in de productinformatie): dit apparaat is beperkt tot gebruik binnenshuis bij gebruik in Wi-Fi-frequentieband 5,15 tot 5,25 GHz (802.11a).

# <span id="page-46-0"></span>Locatieservices

**GPS & AGPS** Onderstaande informatie geldt voor mobiele apparaten van Motorola die zijn voorzien van locatie-gerelateerde functies. Locatiebronnen kunnen GPS, AGPS en Wi-Fi zijn. Uw mobiele apparaat kan GPS-signalen (*Global Positioning System*) gebruiken voor op locatie gebaseerde apps. GPS maakt gebruik van satellieten die worden beheerd door de overheid van de Verenigde Staten en die onderhevig zijn aan veranderingen die worden geïmplementeerd in overeenstemming met het beleid van het Department of Defense en met

het Federal Radio Navigation Plan. Deze veranderingen zijn mogelijk van invloed op de prestaties van de locatietechnologie op uw mobiele apparaat.

Uw mobiele apparaat kan tevens AGPS (*Assisted Global Positioning System*) gebruiken, dat informatie van het mobiele netwerk ontvangt om de GPS-prestaties te verbeteren. AGPS maakt gebruik van het netwerk van uw draadloze-serviceprovider, waardoor er mogelijk kosten voor gesprekstijd, gegevensoverdracht en/of andere kosten van app zijn in overeenstemming met uw abonnement. Neem voor meer informatie contact op met uw draadloze-serviceprovider.

Het mobiele apparaat kan tevens gebruikmaken van *Wi-Fi*-signalen om uw locatie vast te stellen, op basis van informatie van bekende en beschikbare Wi-Fi-netwerken.

### Uw locatie

 Onder op locatie gebaseerde informatie valt informatie die kan worden gebruikt om de locatie van een mobiel apparaat bij benadering vast te stellen. Mobiele apparaten die met een draadloos netwerk zijn verbonden, kunnen op locatie gebaseerde informatie verzenden. Apparaten die zijn voorzien van locatietechnologieën verzenden ook op locatie gebaseerde informatie. Ook wanneer u apps gebruikt waarvoor op locatie gebaseerde informatie nodig is (zoals routeaanwijzingen), verzenden dergelijke apps op locatie gebaseerde informatie. Deze op locatie gebaseerde informatie kan met derden worden gedeeld, waaronder uw draadloze-serviceprovider, aanbieders van apps, Motorola en andere derden die services leveren.

#### Alarmnummers

 Wanneer u een alarmnummer belt, kan het mobiele netwerk de AGPS-technologie in uw mobiele apparaat activeren om uw positie bij benadering aan de medewerkers van de alarmcentrale door te geven.

AGPS is aan beperkingen onderhevig en **werkt mogelijk niet in uw gebied**. Neem daarom het volgende in acht:

- **•** vertel de medewerker van de alarmcentrale altijd zo duidelijk mogelijk waar u zich bevindt; en
- **•** blijf aan de lijn zolang de medewerker van het alarmcentrum dat van u vraagt.

# **Navigatie**

**Navigatie** Onderstaande informatie geldt voor mobiele apparaten van Motorola die zijn voorzien van navigatiefuncties.

Als u navigatiefuncties gebruikt, bevatten de kaartinformatie, routes en andere navigatiegegevens mogelijk onjuiste of onvolledige gegevens. In bepaalde landen is mogelijk geen volledige informatie beschikbaar. Daarom dient u zelf goed te kijken om zeker te weten dat de navigatie-instructies overeenkomen met wat u ziet. Bestuurders dienen te allen tijde goed te letten op de wegomstandigheden, eventuele afsluitingen, het verkeer en andere factoren die van invloed kunnen zijn op het rijden. Neem verkeersborden altijd in acht.

# Privacy en beveiliging van gegevens

Motorola begrijpt dat privacy en beveiliging van gegevens voor iedereen van belang zijn. Bepaalde functies van uw mobiele apparaat kunnen invloed hebben op uw privacy of de beveiliging van uw gegevens. Volg onderstaande aanbevelingen op om uw informatie beter te beschermen:

- **• Houd het apparaat in de gaten**: houd uw mobiele apparaat bij u en laat het niet achter op plaatsen waar anderen er toegang toe hebben. Maak indien mogelijk gebruik van de beveiligings- en vergrendelingsfuncties van uw apparaat.
- **• Houd de software up-to-date**: als Motorola of een leverancier van software of apps een patch of softwarefix voor uw mobiele apparaat beschikbaar stelt waardoor de beveiliging van het apparaat wordt bijgewerkt, installeer deze dan zo snel mogelijk.
- **• Beveilig persoonlijke informatie**: op verschillende locaties op uw mobiele apparaat, zoals op de SIM-kaart, op de geheugenkaart en in het telefoongeheugen, kan persoonlijke informatie worden opgeslagen. Verwijder en wis alle persoonlijke informatie voordat u het apparaat inlevert voor hergebruik, retourneert of weggeeft. U kunt ook een back-up van uw persoonlijke gegevens maken om over te brengen naar een nieuw apparaat. **Opmerking:** aa voor informatie over het maken van een back-up van gegevens of het wissen van gegevens van uw mobiele apparaat naar www.motorola.com/support.
- **• Onlineaccounts**: voor bepaalde mobiele apparaten (bijvoorbeeld de MOTOBLUR) kunt u gebruikmaken van een onlineaccount van Motorola. Ga naar uw account voor informatie over het beheren van het account en over het gebruik van beveiligingsfuncties, zoals het op afstand wissen en de locatie van het apparaat (indien beschikbaar).
- **• Apps en updates**: selecteer uw apps en updates zorgvuldig en installeer apps en updates alleen als deze afkomstig zijn van een betrouwbare aanbieder. Sommige apps kunnen de prestaties van uw telefoon beïnvloeden en/of toegang verkrijgen tot persoonlijke informatie, waaronder accountgegevens, gespreksgegevens, locatiegegevens en netwerkbronnen.
- **• Draadloze netwerken**: gebruikers van mobiele apparaten met Wi-Fi-functionaliteit wordt aangeraden uitsluitend verbinding te maken met betrouwbare Wi-Fi-netwerken. Activeer indien mogelijk altijd de netwerkbeveiliging wanneer u uw apparaat beschikbaar stelt als hotspot. Deze voorzorgsmaatregelen helpen onbevoegde toegang tot uw apparaat te voorkomen.
- **• Op locatie gebaseerde informatie:** mobiele apparaten met op locatie gebaseerde technologieën, zoals GPS, AGPS of Wi-Fi, verzenden ook op locatie gebaseerde informatie. Zie "Locatieservices" voor meer informatie.
- **• Overige informatie die door het apparaat kan worden verzonden**: het apparaat kan ook testinformatie en andere diagnostische informatie (waaronder op locatie gebaseerde informatie), evenals andere niet-persoonlijke informatie, naar Motorola of servers van derden verzenden. Deze informatie wordt gebruikt voor het verbeteren van door Motorola aangeboden producten en services.

Als u vragen hebt over hoe uw mobiele apparaat uw privacy of de beveiliging van uw gegevens beïnvloedt, kunt u contact opnemen met Motorola via privacy@motorola.com of met uw serviceprovider.

# Gebruik en onderhoud

Ga zorgvuldig om met uw mobiele Motorola-apparaat en houd u aan de volgende richtlijnen:

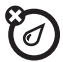

#### **vloeistoffen**

 Stel uw mobiele apparaat niet bloot aan water, regen, extreme vochtigheid, transpiratie of andere vloeistoffen.

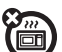

#### **drogen**

Probeer uw mobiele apparaat niet te drogen in een magnetron, oven of met een föhn, aangezien het mobiele apparaat hierdoor beschadigd kan raken.

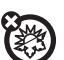

#### **extreme warmte of kou**

 Bewaar en gebruik uw mobiele apparaat niet bij temperaturen lager dan -10 °C of hoger dan 60 °C. Laad uw mobiele apparaat niet op bij temperaturen lager dan  $0^{\circ}$ C of hoger dan 45 °C.

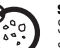

#### **stof en vuil**

 Stel uw apparaat niet bloot aan vuil, zand, levensmiddelen of andere schadelijke materialen.

#### **reiniging**

Gebruik uitsluitend een droge, zachte doek om uw apparaat te reinigen. Gebruik geen alcohol of andere schoonmaakmiddelen.

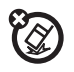

**schokken en trillingen** Laat het mobiele apparaat niet vallen.

#### **bescherming**

Om uw mobiele apparaat te beschermen, moet u zorgen dat de batterijconnector- en compartimentklepjes altijd stevig vastzitten.

# Recycling

# Mobiele apparaten en accessoires

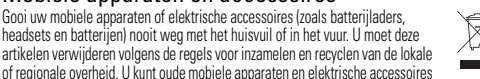

artikelen verwijderen volgens de regels voor inzamelen en recyclen van de lokale of regionale overheid. U kunt oude mobiele apparaten en elektrische accessoires ook inleveren bij een Motorola Approved Service Center bij u in de buurt. U vindt meer informatie over door Motorola goedgekeurde nationale recyclingprogramma's en over Motorola's eigen activiteiten op dit gebied op: www.motorola.com/recycling

# Verpakkingen en handleidingen

Verpakkingen en handleidingen moet u verwijderen volgens de regels voor inzamelen en recyclen van de lokale of regionale overheid. Neem contact op met de lokale overheid voor meer informatie.

# Informatie over open-bronsoftware

Voor instructies met betrekking tot het verkrijgen van een exemplaar van broncode die algemeen beschikbaar wordt gesteld door Motorola met betrekking tot software die in dit mobiele apparaat van Motorola wordt gebruikt, kunt u een schriftelijk verzoek indienen bij het hierna vermelde adres. Neem het modelnummer en het versienummer van de software op in het verzoek.

MOTOROLA MOBILITY, INC. OSS Management 600 North US Hwy 45 Libertyville, IL 60048

USA

De Motorola-website **opensource.motorola.com** (Engelstalig) bevat eveneens informatie over het gebruik van open-bronsoftware door Motorola.

Motorola heeft de website opensource.motorola.com gemaakt als portaal voor interactie met de softwarecommunity.

Als u aanvullende informatie wilt weergeven over licenties, dankbetuigingen en vereiste auteursrechtvermeldingen voor open source-pakketten die in dit mobiele apparaat van

Motorola zijn gebruikt, drukt u op de Menutoets > **Instellingen** > **Over de telefoon** > **Juridische informatie**

<sup>&</sup>gt;**Open-sourcelicenties**. In dit Motorola-apparaat kunnen tevens op zichzelf staande apps zijn opgenomen met daarin aanvullende vermeldingen voor open-bronpakketten die in die apps zijn gebruikt.

#### Hoe verkrijgt u service of andere informatie?

- 1. Ga naar de sectie Klantenservice van de Motorola-website voordat u een beroep doet op de garantieservice.
- 2. Als het Product nog niet correct functioneert nadat u deze hulpbron hebt toegepast, neemt u contact op met de Garantiegever die wordt vermeld op de Motorola-website of de contactgegevens voor de desbetreffende locatie.
- 3. Een vertegenwoordiger van Motorola, of een erkend servicecenter van Motorola, helpt u bij het vaststellen of het Product service nodig heeft. U kan worden gevraagd software te downloaden of updates van Motorola of een erkend servicecenter van Motorola uit te voeren. U bent aansprakelijk voor eventuele van app zijnde telefoonkosten voor het verkrijgen van de vereiste downloads. U moet voldoen aan het garantieproces en de reparatie-instructies en dergelijke software-updates accepteren om aanvullende garantieondersteuning te kunnen ontvangen.
- 4. Als het probleem door de software-update niet is opgelost, ontvangt u instructies over het verzenden van het Product naar een erkend servicecenter van Motorola of een ander adres.
- 5. Voor het ontvangen van garantieservice dient u het volgende bij te voegen: (a) een exemplaar van uw bon, factuur of ander vergelijkbaar bewijs van aankoop; (b) een schriftelijke beschrijving van het probleem; (c) de naam van uw serviceprovider, indien van app; (d) uw adres en telefoonnummer. Mocht het Product niet door de Beperkte garantie van Motorola worden gedekt, dan zal Motorola de klant informeren over de beschikbaarheid, prijs en andere voorwaarden die van app zijn op de reparatie van het **Product**

 **Als u service wilt verkrijgen of andere informatie nodig hebt, gaat u naar de onlinesectie voor klantenservice van de Motorola- consumentenwebsite op**  www.motorola.com**.**

# Copyright en handelsmerken

#### www.motorola.com

 Sommige functies, services en apps zijn afhankelijk van het netwerk en zijn mogelijk niet in alle gebieden beschikbaar. Aanvullende voorwaarden en/of kosten zijn mogelijk van app. Neem voor meer informatie contact op met uw serviceprovider.

Alle functies, functionaliteit en andere productspecificaties, evenals de informatie in deze handleiding, zijn gebaseerd op de laatst beschikbare informatie en worden op het moment dat de handleiding is gedrukt, beschouwd als nauwkeurig. Motorola behoudt zich het recht voor om informatie of specificaties te wijzigen zonder voorafgaande kennisgeving of verplichtingen.

**Opmerking:** de afbeeldingen in deze handleiding dienen alleen als voorbeeld. MOTOROLA en het logo met gestileerde M zijn handelsmerken of gedeponeerde handelsmerken van Motorola Trademark Holdings, LLC. Google, het Google-logo, Google Maps, Google Talk, Google Latitude, Gmail, YouTube, Picasa, Google Books, Google Docs, Google Goggles, Google Finance, Google Places, Google Maps Navigation Beta, Google Calendar, Android en Google Play zijn handelsmerken van Google, Inc. Alle andere namen van producten of services zijn eigendom van hun respectieve eigenaren.

© 2012 Motorola Mobility, Inc. Alle rechten voorbehouden.

**Let op:** Motorola is niet verantwoordelijk voor wijzigingen/aanpassingen aan de zendontvanger

Product-id: MOTO**SMART**Handleidingnummer: 68016919006

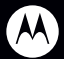

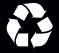